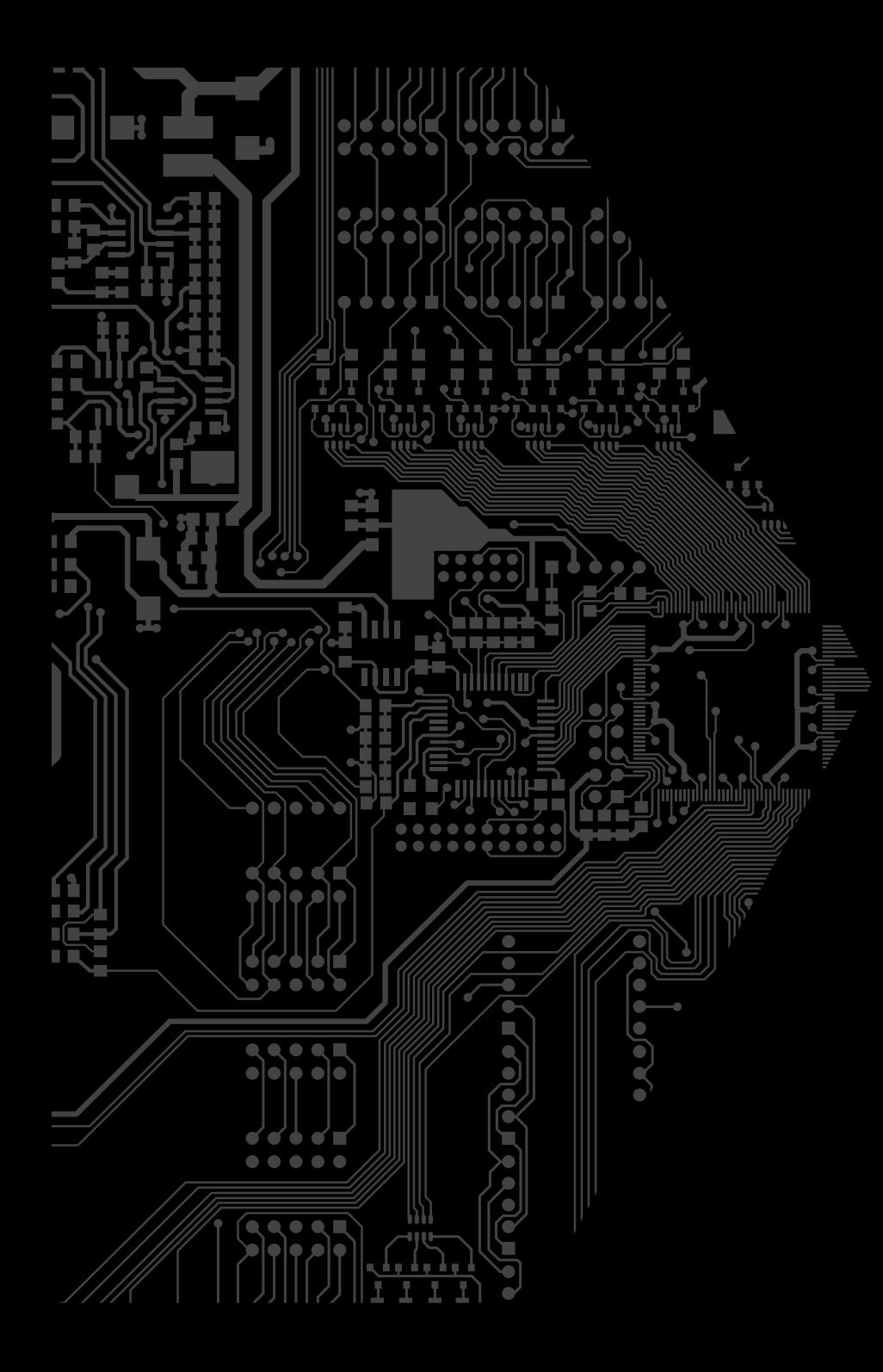

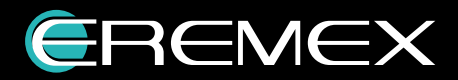

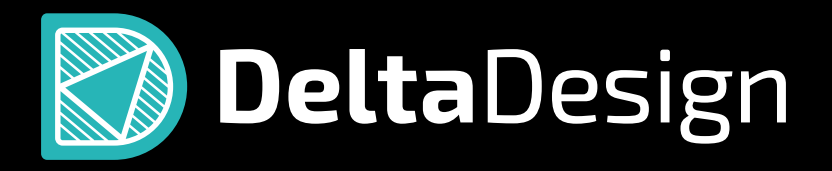

Система автоматизированного проектирования электронных устройств

# Оглавление

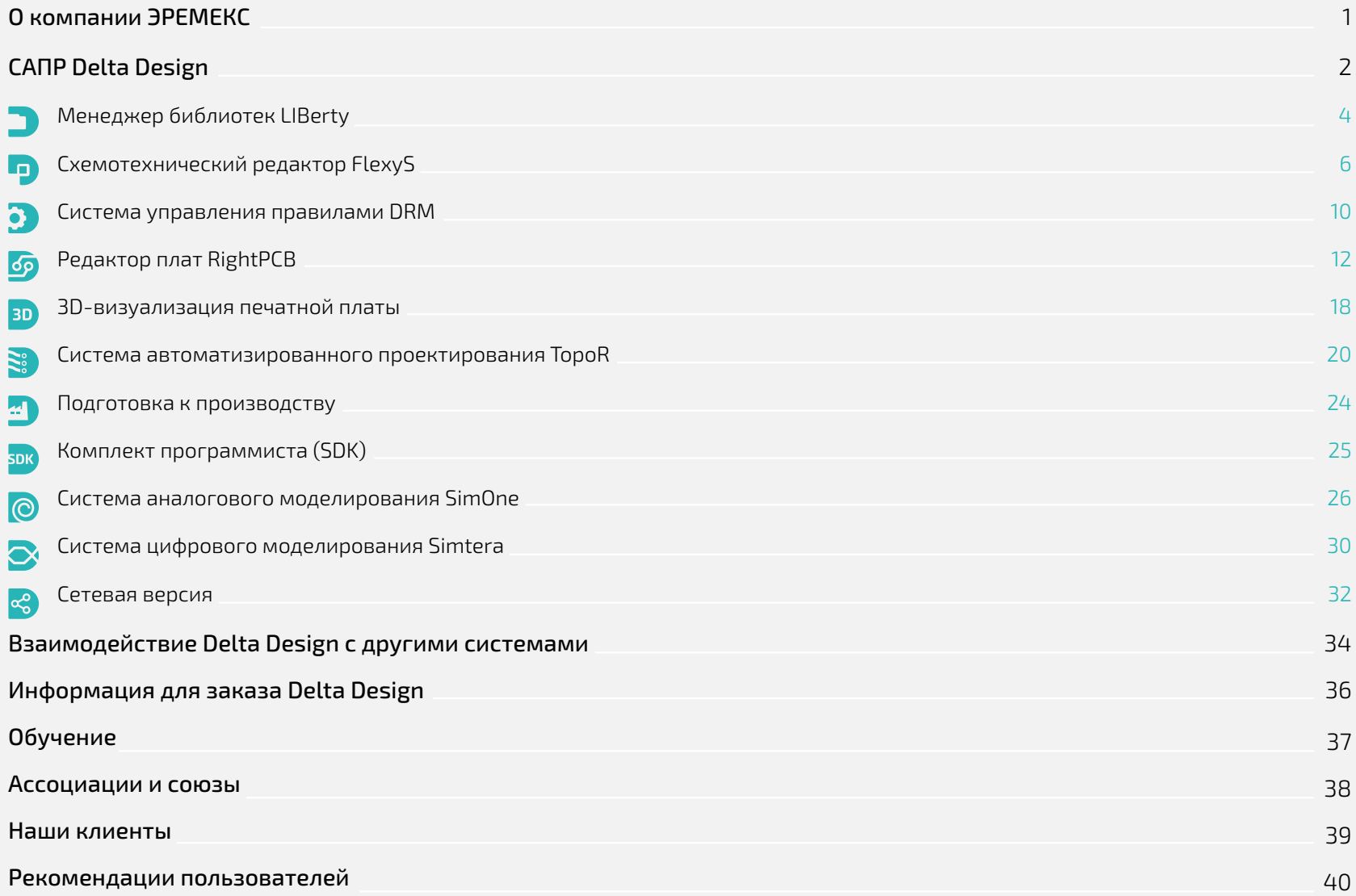

# О компании

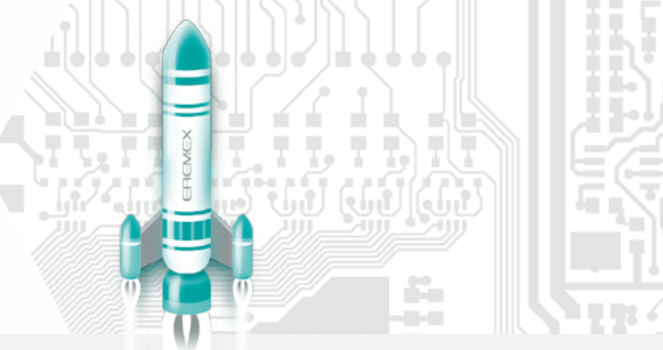

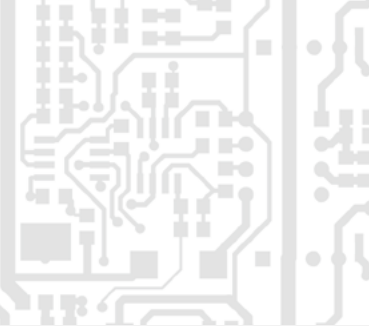

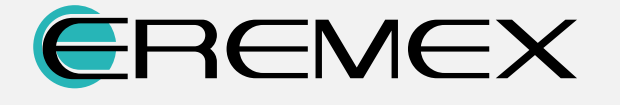

#### Компания ЭРЕМЕКС – ведущий разработчик систем автоматизированного проектирования радиоэлектронной аппаратуры.

Сотрудники компании ЭРЕМЕКС имеют более чем 15-летний опыт разработки программного обеспечения для проектирования печатных плат.

Мы предлагаем систему автоматизированного проектирования, использующую уникальные алгоритмы и инновационные подходы к решению ваших задач.

Наша цель – оптимизация сроков разработки продукции и снижение производственных издержек заказчика. На любой стадии проекта команда ЭРЕМЕКС готова оказать вам оперативную поддержку и обеспечить индивидуальный подход к решению поставленных задач.

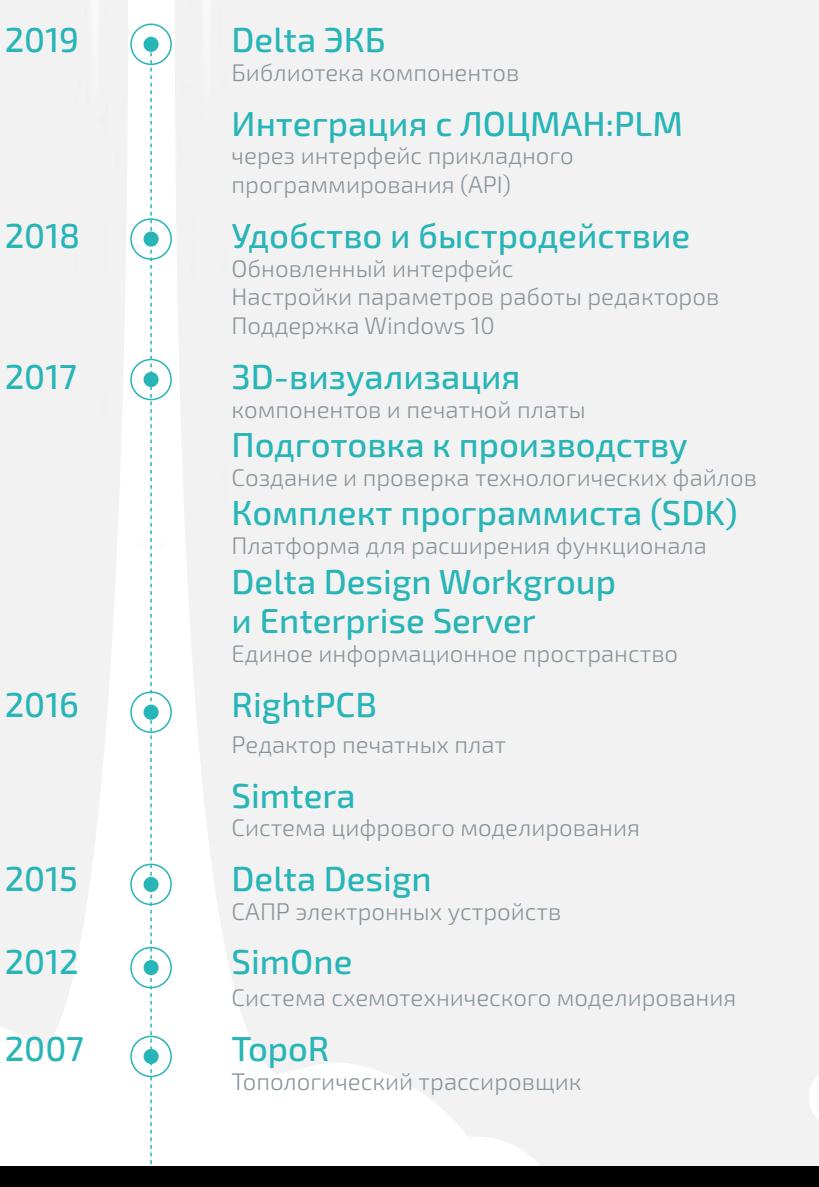

# САПР Delta Design предназначена для проектирования электронных устройств

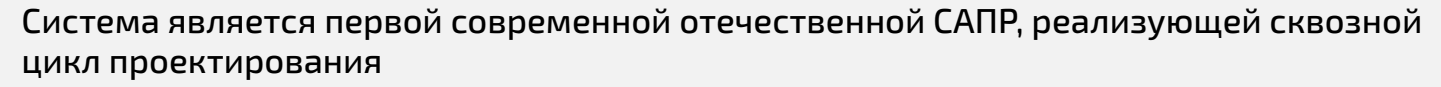

САПР изначально разработана с целью полной поддержки российских ГОСТов, но в то же время она совместима и с международными стандартами. Delta Design построена на базе транзакционной СУБД IPR, обеспечивающей целостность, надежность и безопасность хранения данных.

#### Функционал Delta Design

- **−** Формирование и ведение базы данных радиоэлектронных компонентов
- **−** Разработка принципиальных электрических схем
- **−** Моделирование поведения аналоговых и цифровых сигналов в проектируемых устройствах
- **−** Разработка конструкции печатных плат
- **−** Размещение компонентов, а также ручная, полуавтоматическая и автоматическая трассировка печатных плат
- **−** Выпуск конструкторской документации
- **−** Выпуск производственной документации, в том числе для автоматизированных производственных линий

## \*Библиотека компонентов Delta ЭКБ

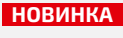

- **−** Совместима c Delta Design 2.7 и выше
- **−** Включена во все конфигурации Delta Design, включая Delta Design Trial
- **−** В соответствии с требованиями ГОСТ
- **−** Компоненты, разрешенные к применению (входящие в Перечень ЭКБ 01-22-2018)
- **−** 3D-модели компонентов и посадочных мест
- **−** Регулярно обновляется, доступна для скачивания на сайте ЭРЕМЕКС В ВРАЗРАБОТКЕ

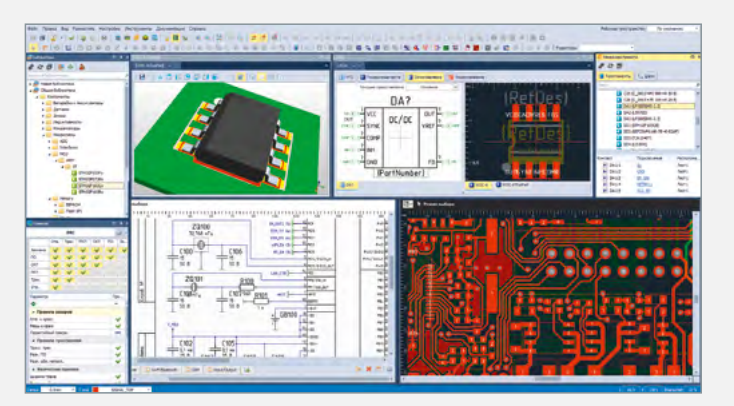

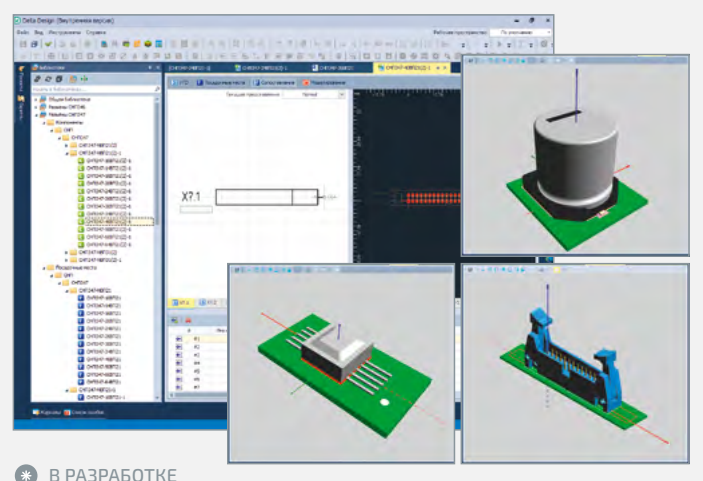

# Функционал Delta Design

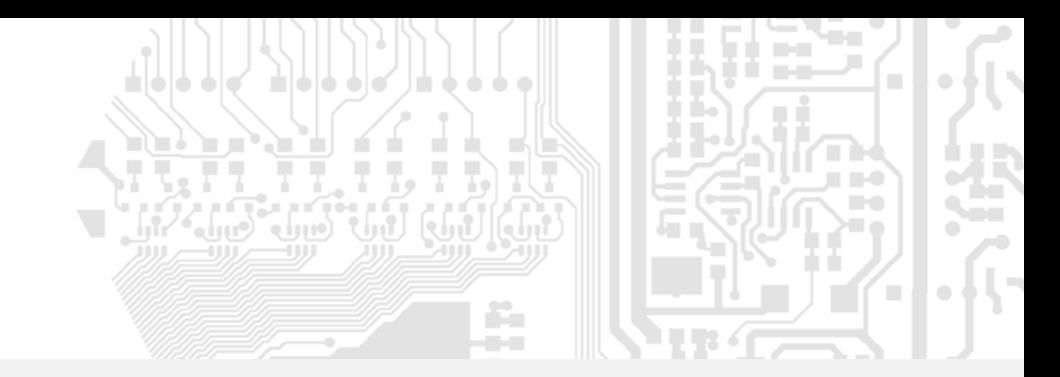

# САПР Delta Design обеспечивает сквозной маршрут проектирования изделий радиотехники и электроники

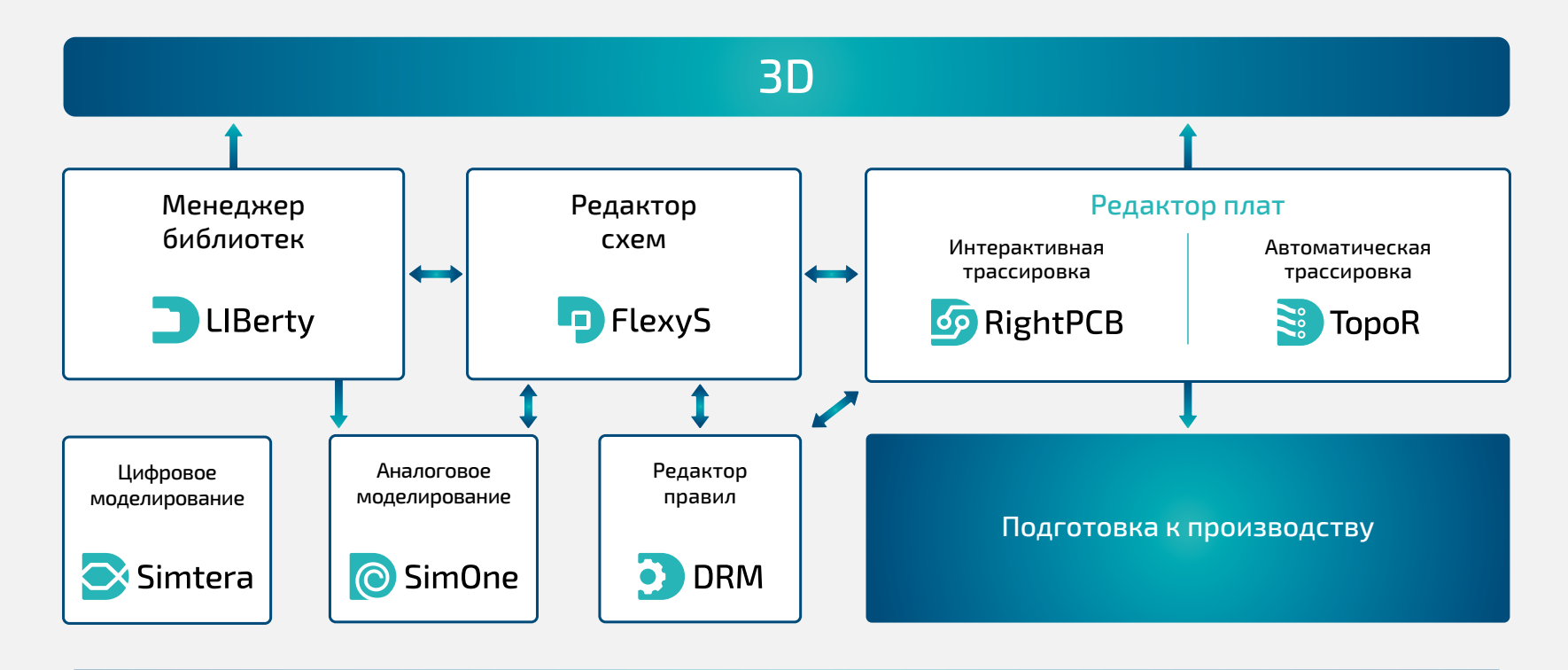

Комплект программиста (SDK)

# Менеджер библиотек LIBerty

Ведение базы данных электронных компонентов для последующего использования в процессе проектирования

#### Централизованная библиотека

Менеджер библиотек позволяет создать единую централизованную базу компонентов, описание которых будет выполнено по единым стандартам. Компоненты в базе распределены по библиотекам, для которых возможно установить разграничения прав доступа. Библиотека является единицей обмена компонентами между пользователями. В процессе обмена система контролирует обновления библиотек. Кроме того, библиотеки могут быть импортированы из других САПР (P-CAD).

#### Одно Техническое описание (Datasheet) - один компонент в библиотеке

Компонент может иметь несколько модификаций, предназначенных для описания различных вариантов исполнения/поставки компонента (partname). Все модификации обладают одним и тем же набором технических параметров, различаться могут только конкретные значения (в том числе корпусное исполнение). Это позволяет вводить в библиотеку целую серию/линейку однотипных компонентов (например, серию резисторов одного типа) в виде одного компонента.

Встроенная система проверки позволит оперативно исправить все неточности в описании компонента и только после этого разрешит использовать его в проектировании новых устройств.

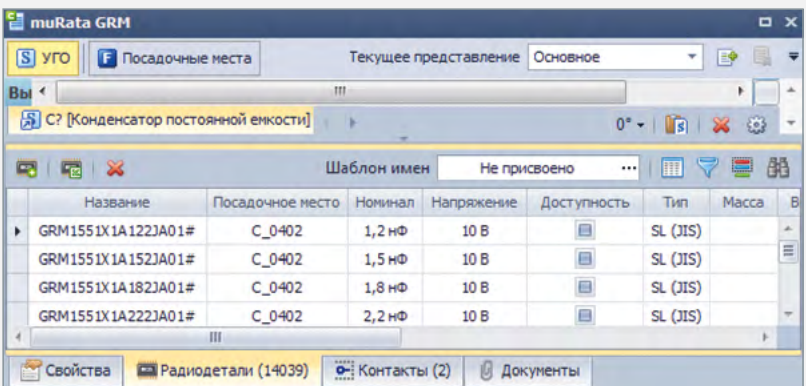

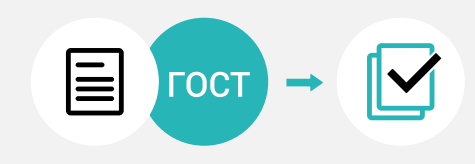

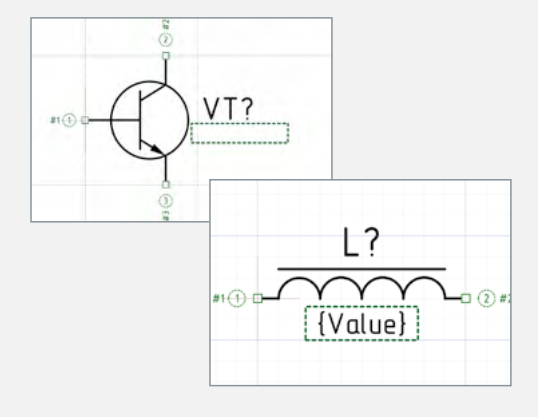

#### Комплексная поддержка ГОСТов

Классификация компонентов выполнена по ГОСТ 2.710, комплект поставки включает в себя большой набор условных графических обозначений (УГО), соответствующих требованиям ГОСТов (ГОСТ 2.728, ГОСТ 2.730 и т.д.) на оформление электрических схем. Стандартная классификация компонентов может быть расширена и дополнена, система позволяет организовать сложную иерархию компонентов с возможностью наследования данных.

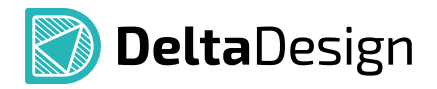

#### Автоматизированное создание компонентов

Посадочные места (ПМ), условные графические обозначения (УГО) и атрибутивные данные компонентов вводятся в автоматизированном режиме с помощью специальных инструментов (мастер создания УГО и мастер создания ПМ) системы:

- **−** УГО создаются в соответствии с ГОСТ 2.743
- **−** Посадочные места создаются в соответствии со стандартами: IPC-7351/ ГОСТ Р МЭК 61188
- **−** Генерируются 3D-модели компонентов/посадочных мест
- **−** Табличные данные могут быть массово импортированы/экспортированы в \*.csv формате по автоматически формируемым шаблонам

При необходимости все данные можно вводить и редактировать в ручном режиме с помощью редакторов (ПМ, УГО, атрибутивных данных). Сопоставление параметров внутри компонента (соответствие УГО и ПМ с контактами компонента) может быть выполнено в визуальном режиме. Система автоматически контролирует все случаи использования одного элемента библиотеки в составе других (например, одно посадочное место, используемое для разных компонентов).

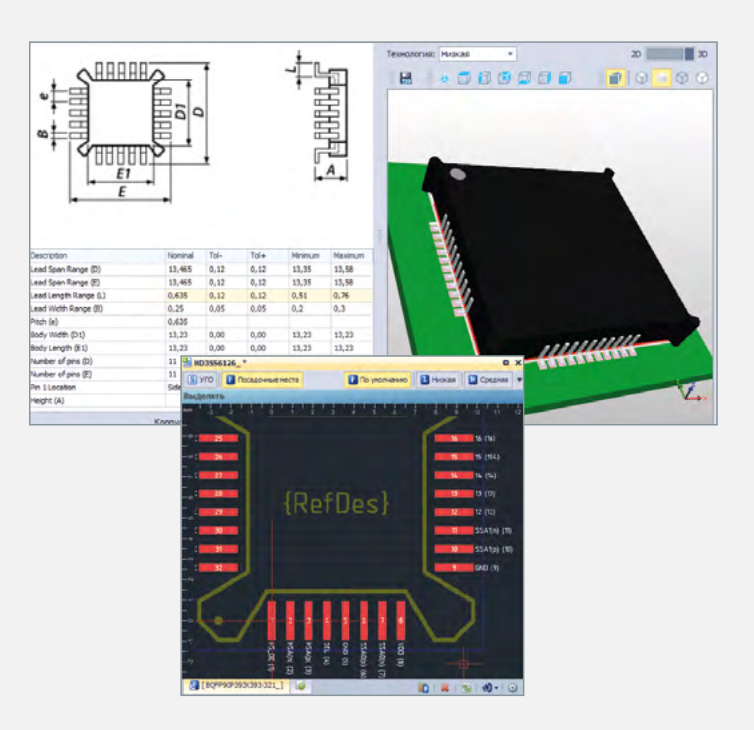

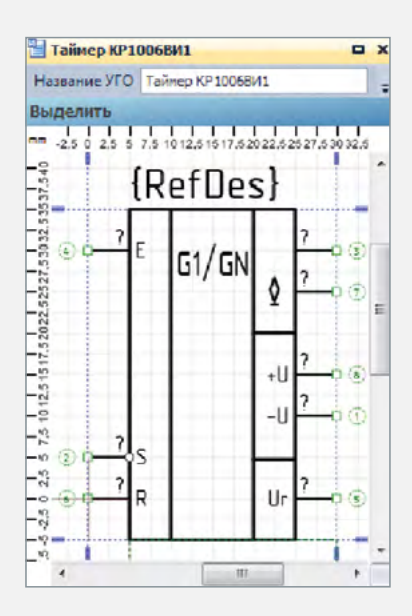

#### Редактор посадочного места позволяет:

- **−** Разместить на посадочном месте монтажные и переходные отверстия, печатные проводники, реперные точки, задать места нанесения клея и указать позицию манипулятора
- **−** Задать регионы изменения правил, которые размещаются вместе с компонентом на плату. Это позволяет для сложных компонентов (например, BGA) заранее задать области запрета трассировки, переопределять ширину проводников, изменять зазоры между элементами печатного монтажа и т.д.
- **−** Создать модификации, описывающие различные плотности/технологии монтажа данного корпуса в соответствии со стандартами IPC-7351/ГОСТ Р МЭК 61188. В процессе проектирования можно изменять плотность монтажа без замены ПМ компонента.

## Поддержка SPICE-моделей компонентов РЭА

- **−** Возможность определить произвольный набор параметров шаблона модели и задавать значения по умолчанию
- **−** Конкретные значения параметров могут задаваться на схеме 55 °C. В тем 5 °C. В тем 5 °C. В 5 °C. В 5 °C. В 5 °C.

# Схемотехнический редактор FlexyS

Автоматизация проектирования электрических схем

#### Иерархические схемы

Delta Design позволяет создавать многолистовые многоуровневые схемы с произвольным уровнем вложенности блоков. Это облегчает работу со сложными схемами, позволяя представлять схемы функционально законченных узлов в виде компонента верхнего уровня.

#### В соответствии с ГОСТами

Схемотехнический редактор гарантирует выполнение основных стандартов построения схемы: соблюдение минимальных расстояний между объектами (УГО, линиями электрической связи, рамкой документа), корректность проведения линий электрической связи и установки обозначений внутри и межлистовых переходов. Созданная схема соответствует требованиям ГОСТов.

#### Поиск компонентов

Многофункциональный механизм поиска позволяет быстро отобрать нужные компоненты даже из очень большой базы. Система поддерживает сложные поисковые запросы, которые можно сохранять и модифицировать для повторного использования. Быстрый доступ к отобранным компонентам осуществляется через оперативное меню «Корзина деталей».

#### Проверка схемы

Проверка схемы позволяет выявить наличие закорачиваний, незавершенных цепей (подключенных только к одному выводу), проконтролировать корректность соединения выводов различного типа и другие параметры. Система позволяет установить статус нарушения: «Ошибка» или «Предупреждение», а также исключать параметры из списка проверки.

#### Встроенная библиотека SPICE-компонентов и моделирование в SimOne

Работа электрической схемы может быть промоделирована с помощью SimOne - все инструменты доступны внутри единой программной оболочки. Встроенная spice-библиотека содержит модели абстрактных (источники тока и напряжения, ключи и т.д.) и типовых компонентов (резисторы, диоды, транзисторы и т.д.), с помощью которых можно дополнить построенную схему.

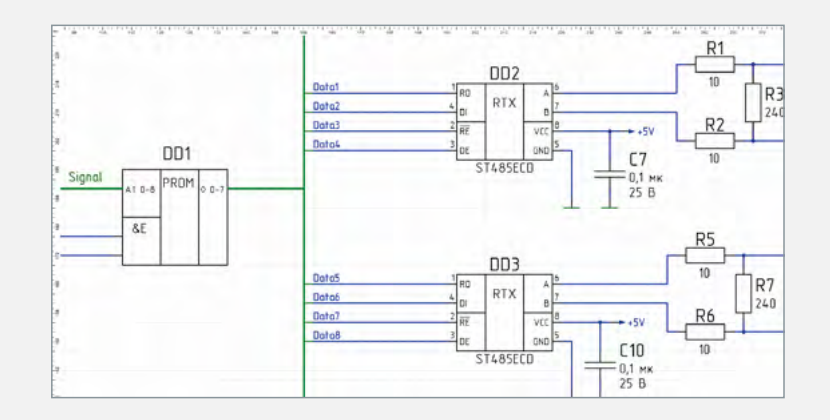

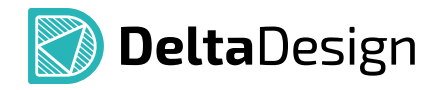

#### Удобство в мелочах – быстрая работа

Работа в схемотехническом редакторе проста и удобна благодаря инструментам, выполняющим рутинные и оптимизирующим «сложные» и трудоемкие операции для всех объектов на схеме.

#### Компоненты

- **−** Несколько источников размещения компонентов (библиотека, поиск/отбор, оперативное меню)
- **−** Размещение двухвыводных компонентов в разрыв цепи с сохранением электрической связи и созданием новой цепи
- **−** Совмещение выводов двух компонентов. Если выводы компонентов совмещены при размещении, то между ними автоматически создаются новые цепи

#### Линии электрической связи

- **−** Строятся автоматически и соответствуют требованиям ГОСТов
- **−** При перемещении или повороте УГО компонента линии электрической связи перестраиваются автоматически
- **−** Автоматически контролируется уникальное именование цепей в соответствии с задаваемыми шаблонами
- **−** Цепь может получать имя по наименованию вывода (или порта), к которому она подключена, либо сама задавать наименование портов (выводов), что позволяет оперативно оформить таблицы подключений (разъемы)

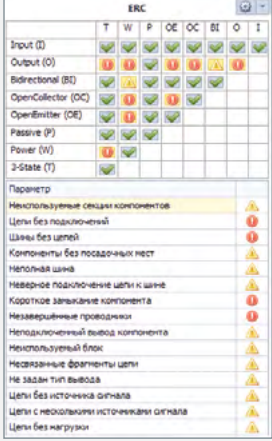

#### Шины

- **−** Могут подключаться прямо к компоненту либо формироваться группой цепей
- **−** Шину можно сформировать как из существующих цепей, так и создать новые цепи сразу «внутри» шины
- **−** Доступно автоматическое подключение цепей к шине и настройка параметров подключения

#### Набор инструментов для работы со схемой в целом

- **−** Перенумерация компонентов в соответствии с требованиями ГОСТов
- **−** Назначение единого стиля (набора отображаемых данных) для группы компонентов
- **−** Массовое обновление компонентов в соответствии с изменениями в библиотеке ЭРИ
- **−** Копирование и вырезание/вставка частей схемы с корректным именованием новых цепей и компонентов
- **−** Поиск, группировка и фильтрация «похожих» объектов на схеме

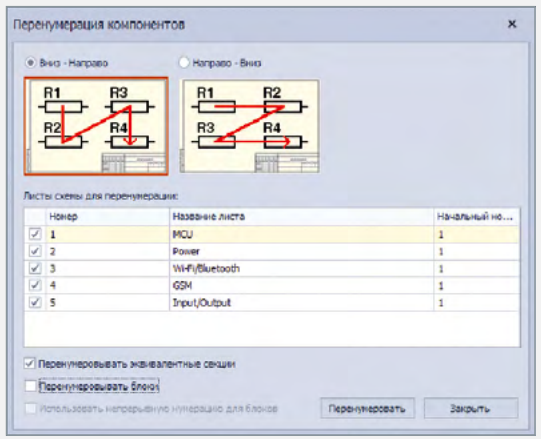

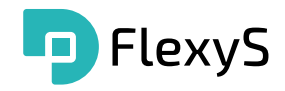

## Навигация по схеме

Навигация осуществляется как по цепям, так и по компонентам. Объекты сгруппированы в два иерархических списка/дерева, отображающихся с помощью панели «Менеджер проекта».

#### Функционал панели позволяет:

- **−** перейти к любому объекту из обоих списков, отобразив объект на плате (если объект уже размещен на плате) или на схеме, даже если объект находится «внутри» блока – на любом уровне многоуровневой схемы
- **−** получить список контактов цепи и список цепей, подключенных к выводам для компонента
- **−** выбрать и выделить цветом группу цепей на схеме вне зависимости от их положения
- **−** собрать статистику по типам и количеству используемых компонентов
- **−** показать список всех цепей и шин схемы и различные варианты их группировки: классы цепей, диффпары, цепи питания, расширенные цепи

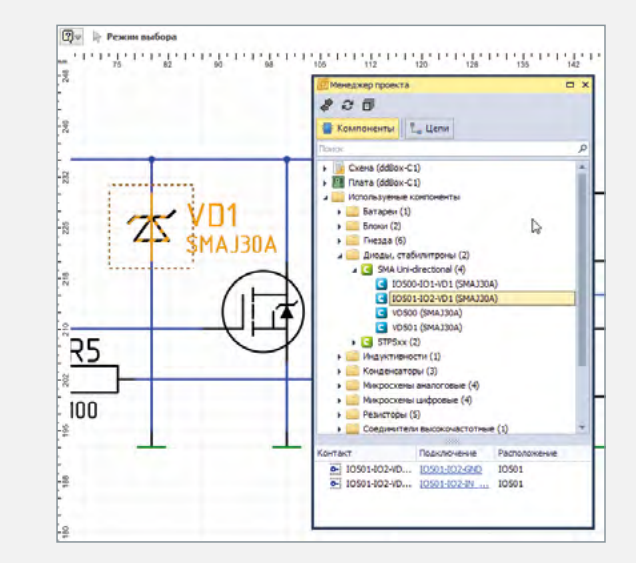

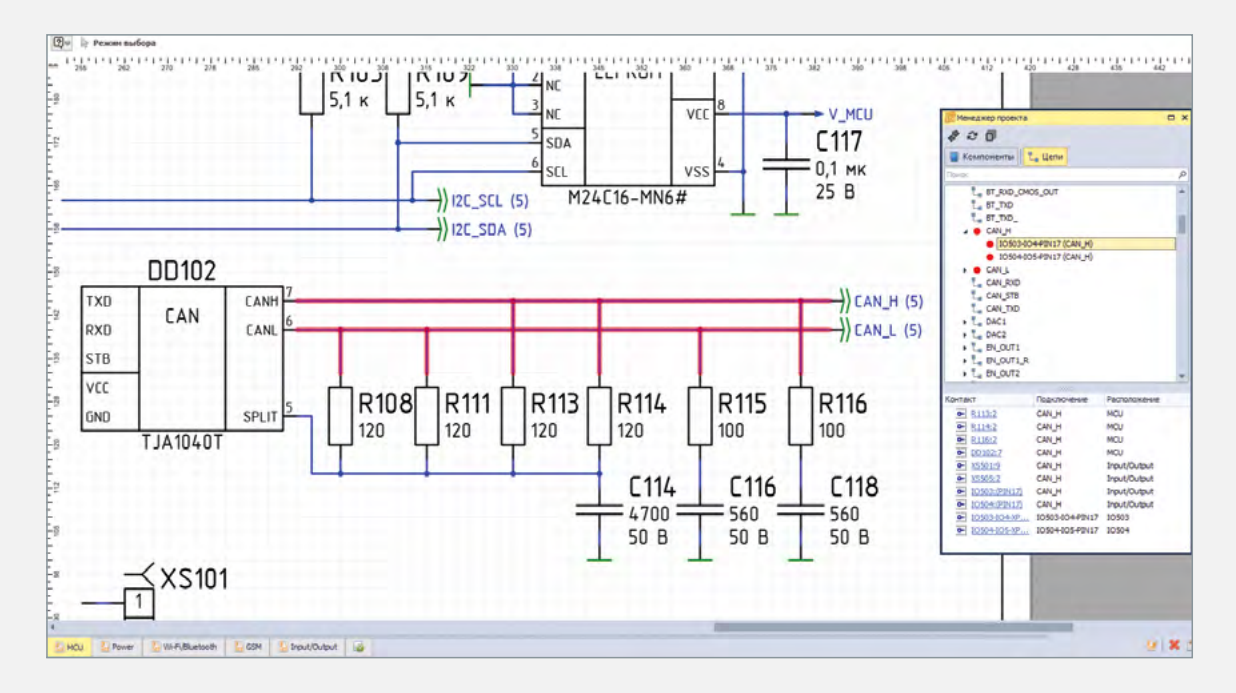

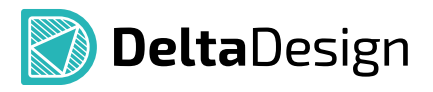

# Отчеты/документы по проекту

#### Текстовые документы

- **−** Шаблоны документов, включающие штампы и правила оформления, соответствующие требованиям ГОСТов.
- **−** Автоматическая генерация ведомости покупных изделий и перечня элементов.
- **−** Возможности настройки отдельных параметров и полного редактирования документов позволяют оформлять документы в соответствии с различными отраслевыми требованиями.
- **−** Версионность документации: повторное создание документа приводит к выпуску новой версии документа. Старый документ сохраняется и по-прежнему остается доступен.
- **−** Статистика: семейства компонентов, их количество, номиналы и т.д. собираются и обрабатываются автоматически.

**−** Экспорт данных в табличном виде (в формате \*.xls).

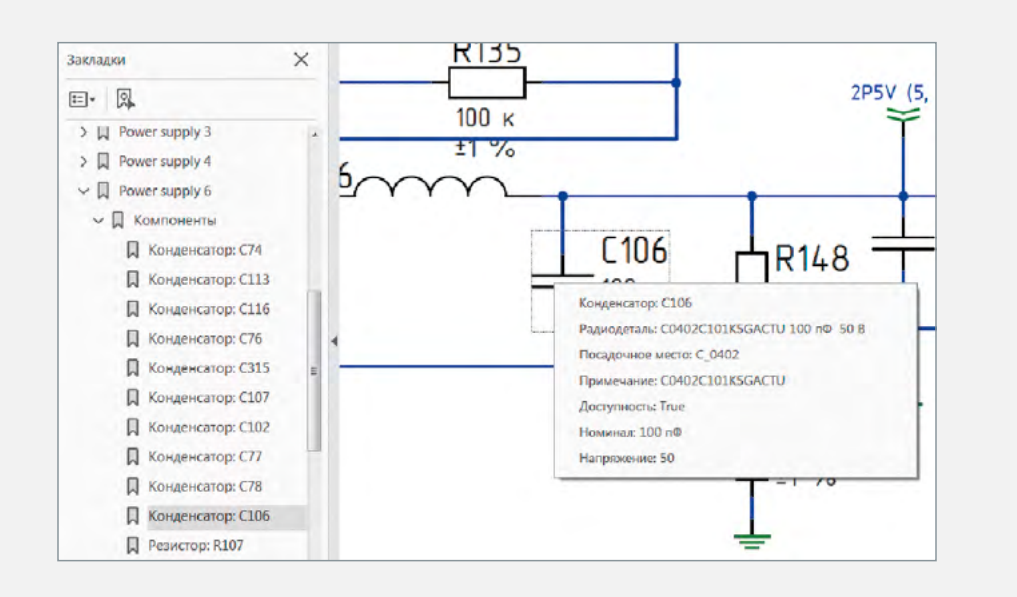

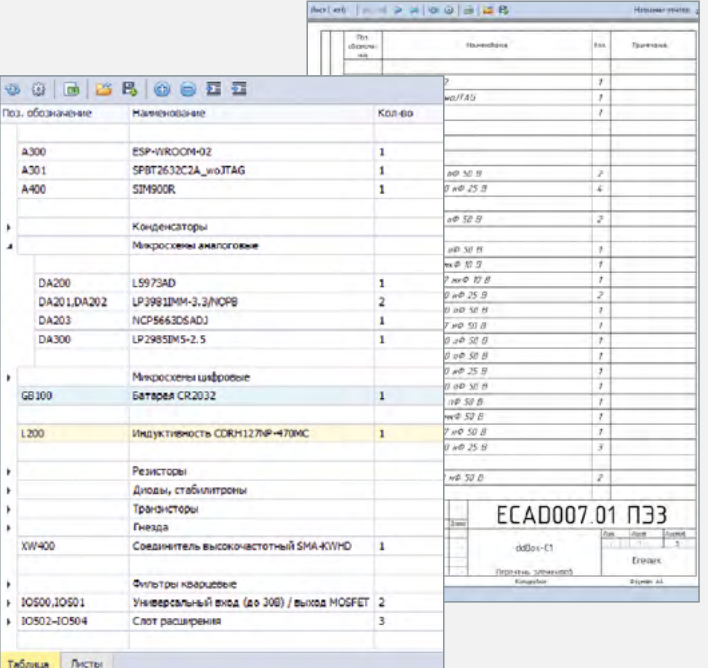

#### Генерация электрической схемы в SmartPDF

- **−** В отличие от обычного pdf-формата SmartPDF обладает дополнительным функционалом гипертекстовой навигации и поиска. В PDF-файле сохраняется полная структура документа.
- **−** В панели закладок в иерархическом виде представлены листы, компоненты, цепи, шины. Всплывающие окна при выборе объекта.
- **−** В PDF-файле сохраняются все атрибуты проекта, что дает возможность использования его в PDM/PLMсистеме или системе электронного документооборота.

# Система управления правилами DRM

Система управления правилами и технологическими ограничениями обеспечивает полный контроль над параметрами проекта на любом этапе сквозного маршрута проектирования

#### Шаблоны правил

Комплект поставки включает в себя шаблоны правил, задающих технологические ограничения в соответствии с классами точности, установленными в ГОСТ Р 53429. На любом этапе создания проекта в него можно загрузить необходимый шаблон правил. Разработчик может создавать собственные шаблоны правил и обмениваться ими с другими пользователями.

#### От простого к сложному

Правила задаются с нужной детализацией в зависимости от сложности проекта. На первом уровне пользователь видит и может задать правила для проекта в целом. На следующих уровнях можно эти правила дополнять детальными ограничениями вплоть до правил для отдельных топологических объектов, находящихся в заданных регионах платы. Каждый из уровней представляет собой отдельную таблицу с едиными принципами ведения данных, что повышает продуктивность разработчика в целом.

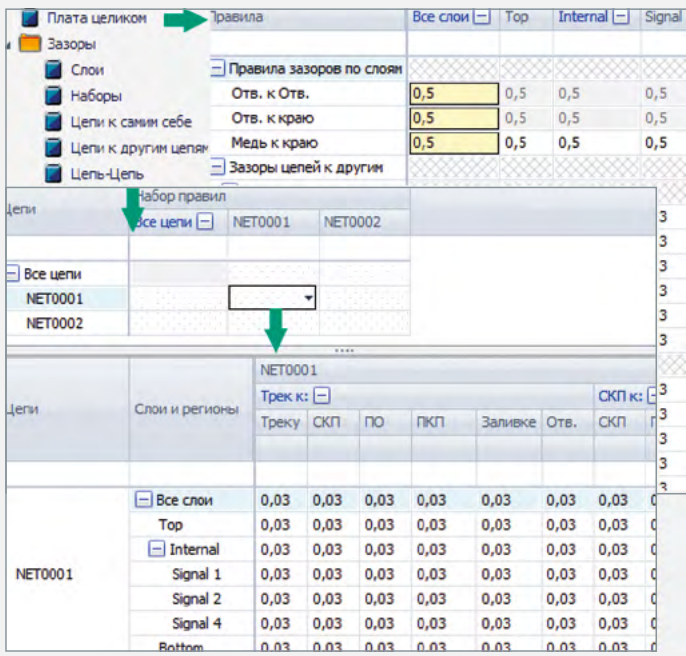

#### Сокращаем работу по вводу данных

Ведение правил осуществляется с использованием принципа наследования заданных параметров по иерархии цепей, слоев и регионов на плате, что позволяет удобно и в то же время дифференцированно задавать правила и технологические ограничения. Например, заданное значение для класса цепей действует на все цепи этого класса. Для ускорения работы программа позволяет создать шаблоны правил для их повторного использования в других проектах.

#### Тонкая настройка правил для регионов платы

Разработчик может определить регионы на плате, в которых изменяются значения правил. В регионах можно переопределять как правила в целом, так и индивидуально для каждой цепи. Задавать такие регионы можно не только на плате, но и в описании посадочного места для сложных компонентов. В последнем случае для регионов можно ввести различные правила в зависимости от плотности монтажа. После размещения компонента на плате, границы регионов, заданных в посадочных местах, и соответствующие правила можно уточнять.

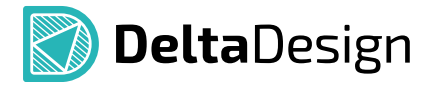

#### Показываем ограничения «по месту»

Система отображает значения правил на любом уровне детализации, что экономит время разработчика при анализе платы. Редактор правил позволяет увидеть как полную иерархию правил, так и правила, действующие для конкретного объекта на плате.

#### Просмотр и управление правилами в редакторах схемы и платы

При работе в этих редакторах достаточно выделить цепь, и в отдельной панели правил станут видны ограничения для нее. При выделении двух цепей отображаются правила по зазорам между ними. Панель «Правила» позволяет сразу редактировать параметры правил для выделенной цепи или перейти в редактор правил с автоматическим позиционированием на параметры правил выделенной цепи.

#### Тонкая настройка правил зазоров между цепями

При настройке допустимых зазоров между цепями разработчик может управлять значениями не только для цепи в целом, но и отдельно для проводников, контактных площадок, переходных отверстий и т.п.

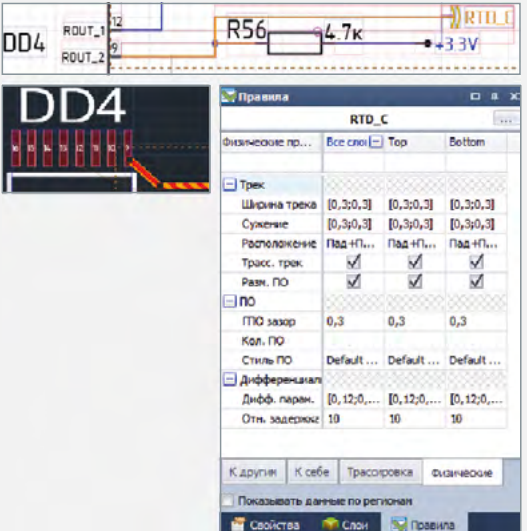

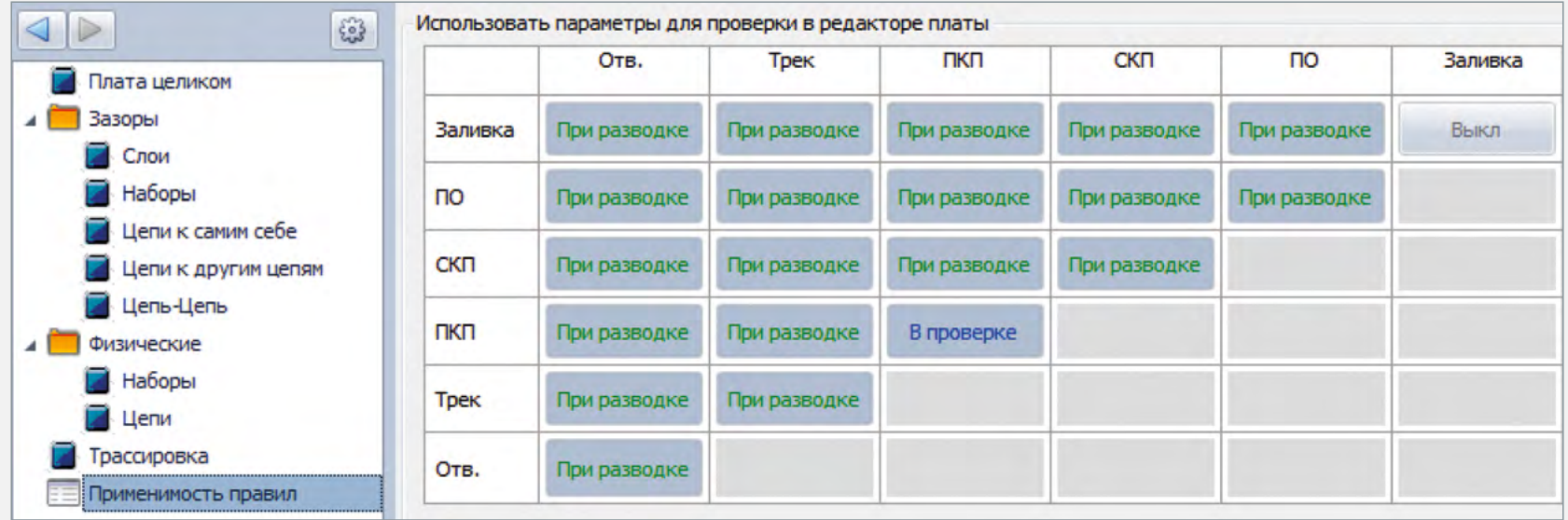

# Редактор плат RightPCB

Быстрая и удобная разработка печатных плат

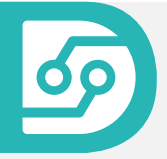

Редактор включает в себя базовый набор инструментов проектирования печатных плат. В случае необходимости применения расширенного набора инструментов или автотрассировки вы можете воспользоваться модулем TopoR.

#### Разработка конструкции платы

- **−** Конструирование контура платы любой сложности
- **−** Возможность загрузки контура платы из механических САПР
- **−** Описание физических слоев платы
- **−** Ведение стилей переходных отверстий
- **−** Создание пользовательских документационных слоев
- **−** Определение зон запретов размещения и трассировки

#### Интерактивная и полуавтоматическая расстановка компонентов на плате

- **−** Установка корпусов вплотную (с минимальными зазорами)
- **−** Выравнивание и распределение по плате с заданным шагом
- **−** Групповое размещение компонентов на плату из «Менеджера проекта» и «Корзины деталей»

#### Быстрая и удобная проверка правил для выделенных объектов с возможностью их исправления

- **−** Отображение всех ограничений для выделенного объекта с возможностью их правки
- **−** Просмотр назначенных и реальных зазоров между двумя выбранными объектами в онлайн-режиме
- **−** Удобное отображение нарушений конкретных зазоров
- **−** Возможность перехода в редактор правил для корректировки с точным позиционированием

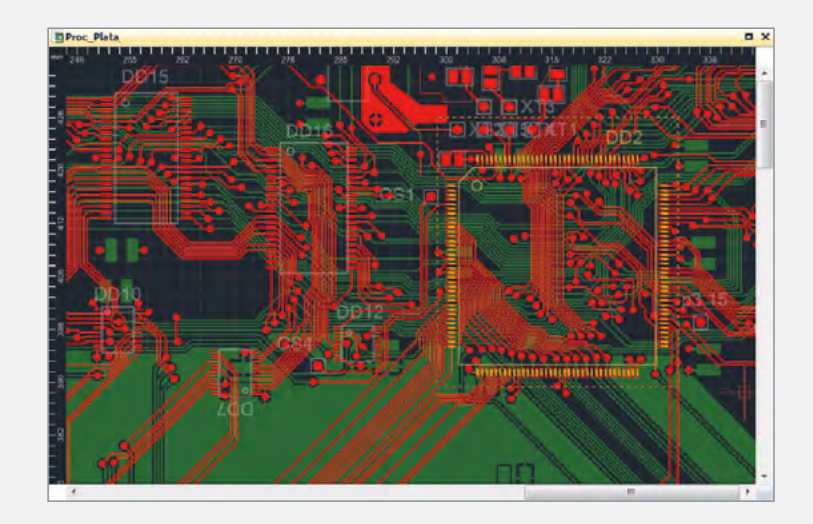

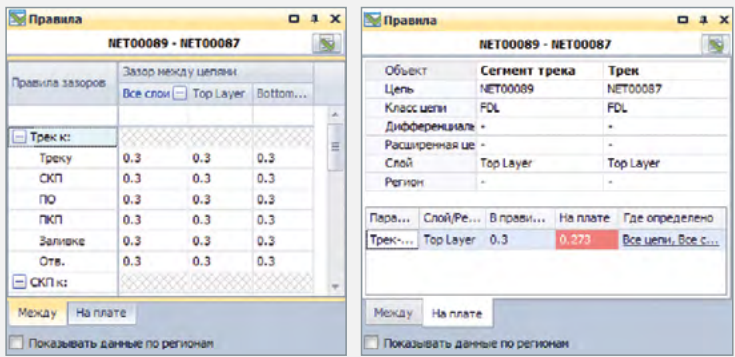

#### Создание областей металлизации

- **−** Стили заливок позволяют создавать различные наборы параметров областей металлизации (термобарьеры, отступы, штриховка) и сохранять их для многократного использования в дальнейшем
- **−** Отдельные настройки термобарьеров для сквозных и планарных контактных площадок

#### Трассировка одиночных проводников

- **−** Автоматический поиск кратчайшего пути с учетом всех ограничений
- **−** Полуавтоматическая прокладка печатных проводников на плате (45° и 90°)
- **−** Режимы трассировки:
- Без контроля нарушений
- Интерактивный режим (огибание/расталкивание препятствий)
- Режим эскиза (задание направления обхода препятствий)
- **−** Подключение трека к контактной площадке в произвольной точке контура площадки с контролем «острых» углов и заданной величины зазора
- **−** «Натяжение» трека по окончании трассировки

#### Трассировка дифференциальных пар

- **−** Автоматическое формирование симметричных участков проводников вблизи начальных и конечных контактных площадок
- **−** Шаблоны размещения межслойных переходов с компактным размещением вдоль или поперек текущего направления проводников

#### Создание фанаутов

- **−** Выбор посадочных мест из рабочего окна проекта или настройкой фильтров
- **−** Автоматическая расстановка и подключение переходных отверстий к выводам SMD-компонентов (BGA, QFP, QFN, SOIC и т.д.)
- **−** Параметры размещения фанаутов:
- направление выхода
- максимальное удаление переходного отверстия от контактной площадки
- переопределение ширины трека
- выбор стиля переходного отверстия

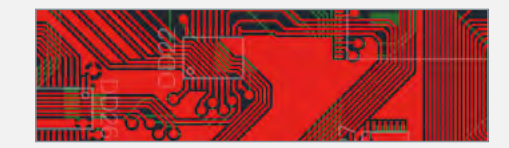

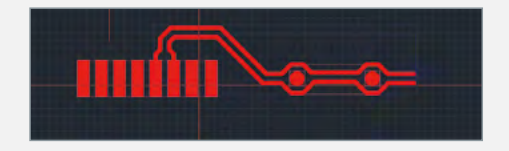

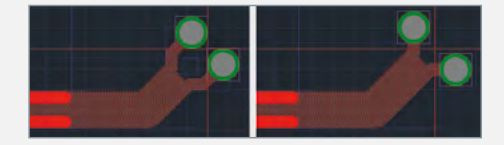

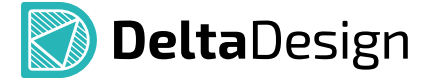

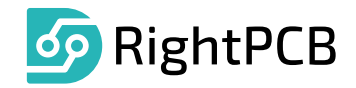

## Навигация по плате

В панели «Менеджер проекта» одновременно отображаются два списка: «Схема» и «Плата». Списки доступны одновременно и не перестраиваются при переключении между редакторами схемы и платы.

Узел «Плата» разворачивается в древовидную структуру, в которой отображаются неразмещенные/размещенные компоненты, а также типы посадочных мест, используемых в проекте. Разработчику доступна «быстрая» статистика по количеству размещенных и неразмещенных компонентов проекта.

Реализован быстрый переход из «Менеджера проекта» к объекту (компоненту/цепи) на плате и обратно. Степень приближения выбранного объекта может быстро изменяться пользователем, при этом система сохраняет данную настройку «на лету».

Вкладка «Цепи» содержит сгруппированные цепи проекта и позволяет осуществлять навигацию к выбранной цепи, как на плату, так и на схему. Цвет цепи может быть переопределен.

Реализован функционал поиска, группировки и фильтрации «похо-

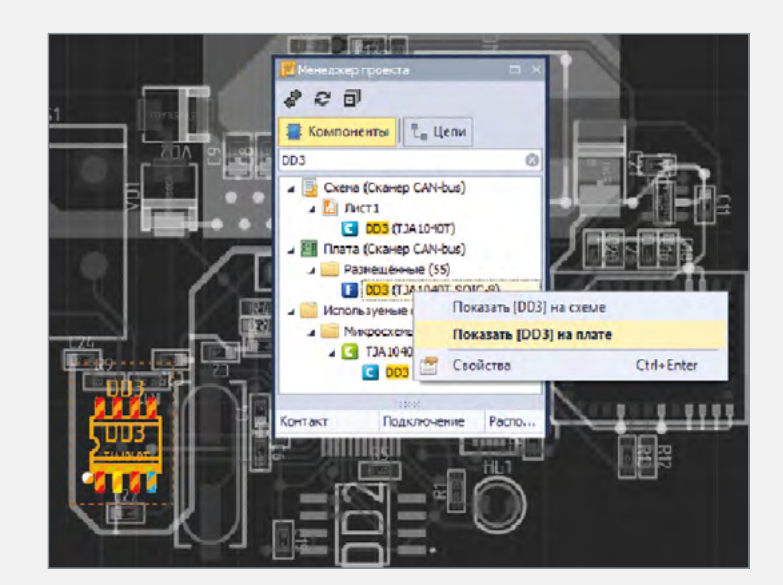

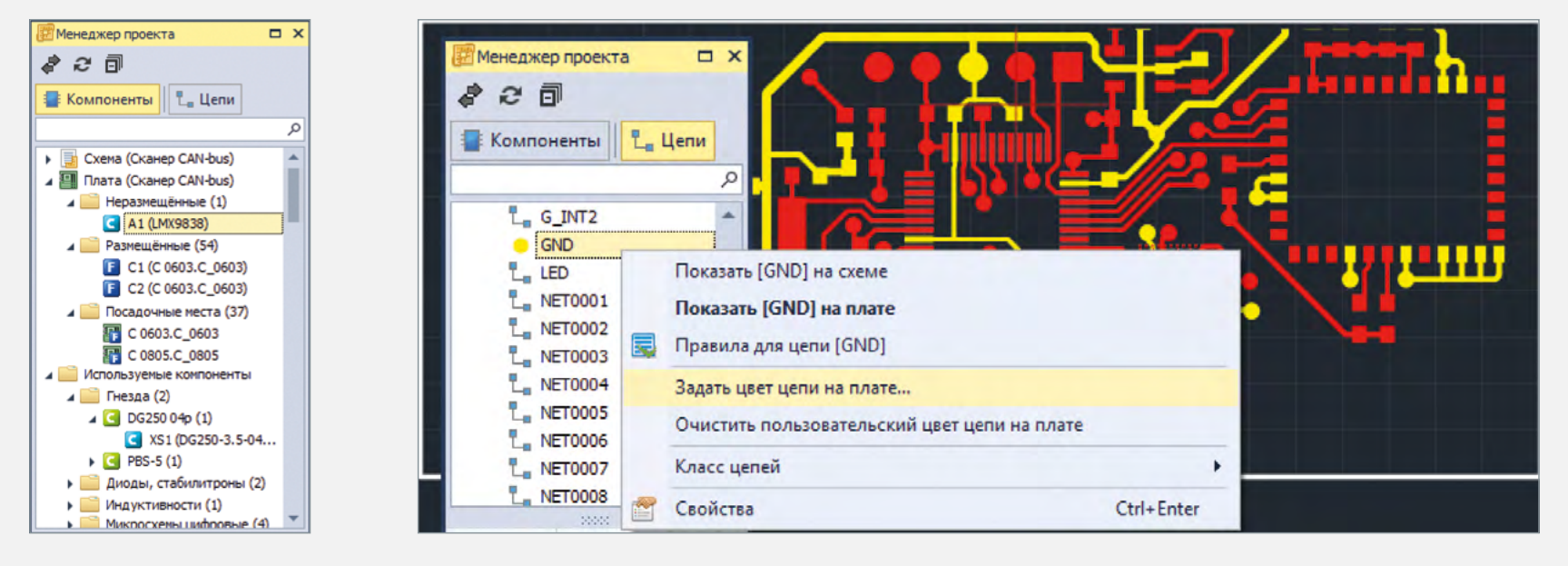

жих» объектов на плате.

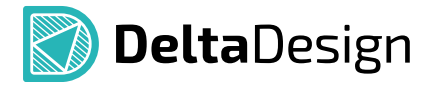

## Поиск и замена компонентов в проекте

Универсальная панель «Поиск объектов» позволяет осуществлять поиск, отображение, размещение компонентов в документах текущего проекта. Панель представляет собой таблицу радиодеталей компонентов и их атрибутов.

#### Табличный перечень всех радиодеталей проекта

Атрибутивная информация формируется по каждой радиодетали и определяется в зависимости от:

- **−** текущего активного редактора (схема/плата)
- **−** семейства компонента

Пользовательская настройка количества отображаемых столбцов

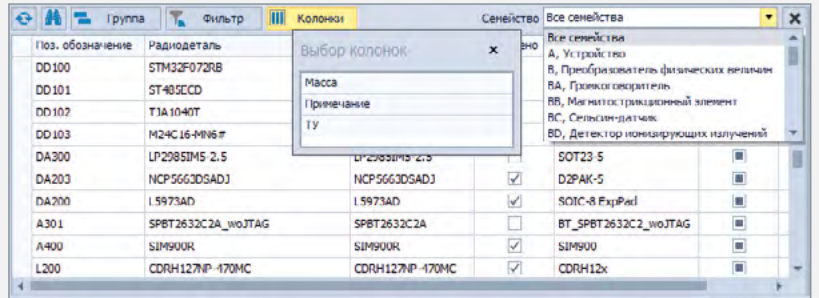

Заполнение таблицы происходит в онлайн-режиме. Любые изменения компонентов (удаление/добавление/редактирование атрибутов), используемых в документах проекта, сразу же отображаются и в панели «Поиск объектов».

#### Группировка, поиск и фильтрация

Глобальная группировка по «Семейству» компонентов и дополнительная группировка по каждому доступному атрибуту.

Глобальный поиск нужного объект по всей таблице, локальный поиск внутри столбца выбранного атрибута.

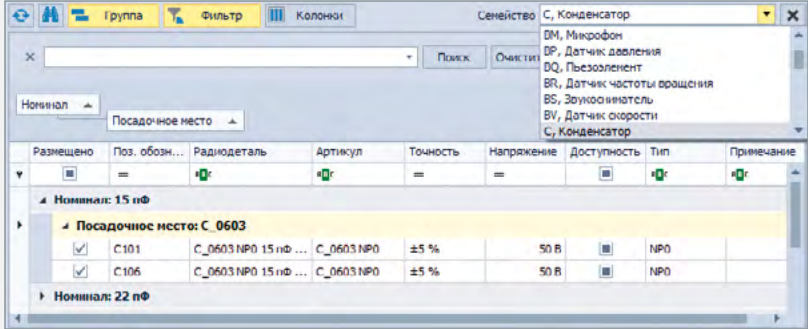

#### Навигация от выбранных радиодеталей к их расположению на схеме/плате

Выбор одной или нескольких радиодеталей и переход к их расположению в рабочем окне текущего редактора.

#### Замена выбранных радиодеталей

Команда «Заменить радиодеталь» вызывает новую панель «Выбор радиодетали...», которая содержит таблицу радиодеталей и их атрибутов для выбранного компонента.

#### Отображение статуса (размещено/неразмещено) компонентов

В панели поиска формируется дополнительный столбец, в котором отображается статус размещения радиодетали. Для неразмещенных компонентов может быть вызвана команда их размещения.

## Групповое размещение компонентов

Для выбора и размещения компонентов на плате могут быть использованы панели: «Корзина», «Менеджер проекта», «Поиск объектов». Также размещение возможно из окна схемотехнического редактора.

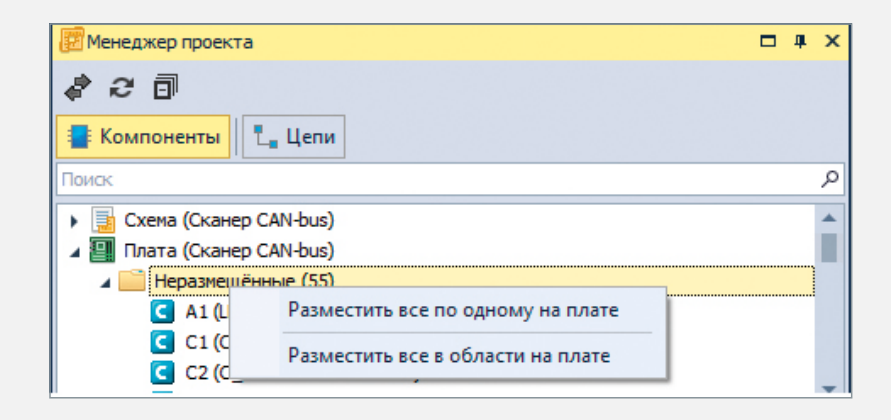

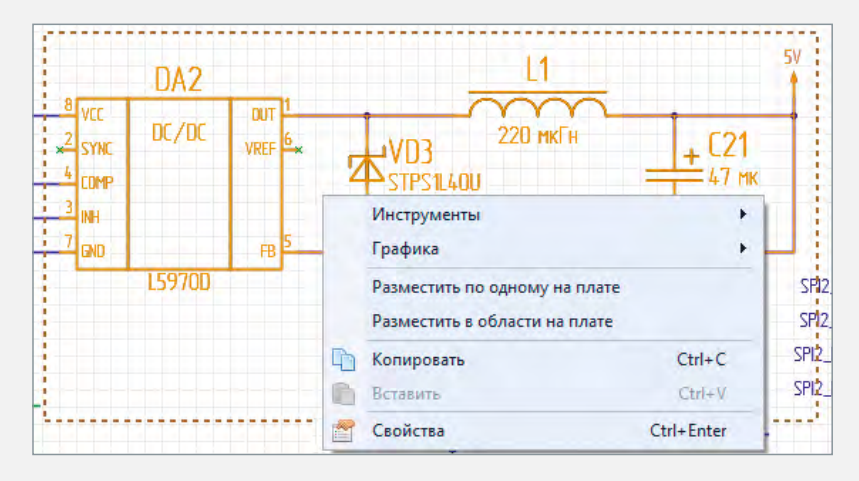

#### Базовые механизмы размещения

- **−** Последовательное размещение позволяет увидеть реальные размеры посадочного места и оценить доступное для размещения пространство на плате. Интерактивное размещение позволяет располагать логически связанные компоненты рядом друг с другом
- **−** Групповое(массовое) размещение для быстрого расположения большого количества предварительно выбранных компонентов в указанной прямоугольной области

При групповом размещении рисуются вспомогательные контуры компонентов. Контур охватывает границу корпуса, контактные площадки и графику компонента на слое шелкографии.

Также в онлайн режиме выводится информация о количестве размещенных и оставшихся компонентов.

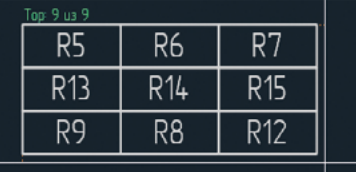

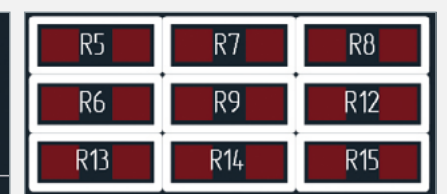

Настройка инструмента размещения позволяет управлять сортировкой размещаемых компонентов, а также управлять величиной зазоров между ними.

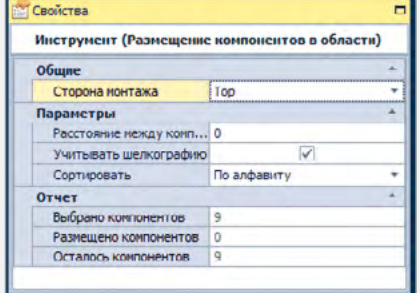

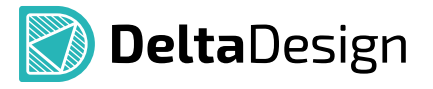

# Конструкторская документация на плату

#### Таблица сверловки

- **−** Автоматическая генерация таблицы сверловки
	- Подсчет количества отверстий каждого типа
	- Подбор символа для каждого типа отверстия
- **−** Автоматическое cопоставление отверстий и символов прямо в редакторе плат
- **−** Набор типовых символов для обозначения сверл и отверстий входит в комплект поставки
- **−** Символы масштабируются под размер отверстия
- **−** Набор символов может быть отредактирован и расширен

#### Нанесение размеров любых видов

- **−** Горизонтальные, вертикальные, диагональные, угловые размеры
- **−** Радиальные размеры с выбором измерения (радиус/диаметр)
- **−** Выносные размеры

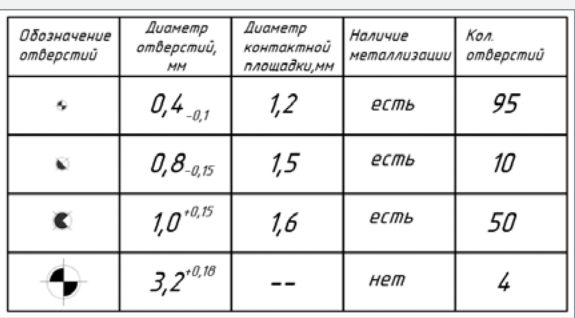

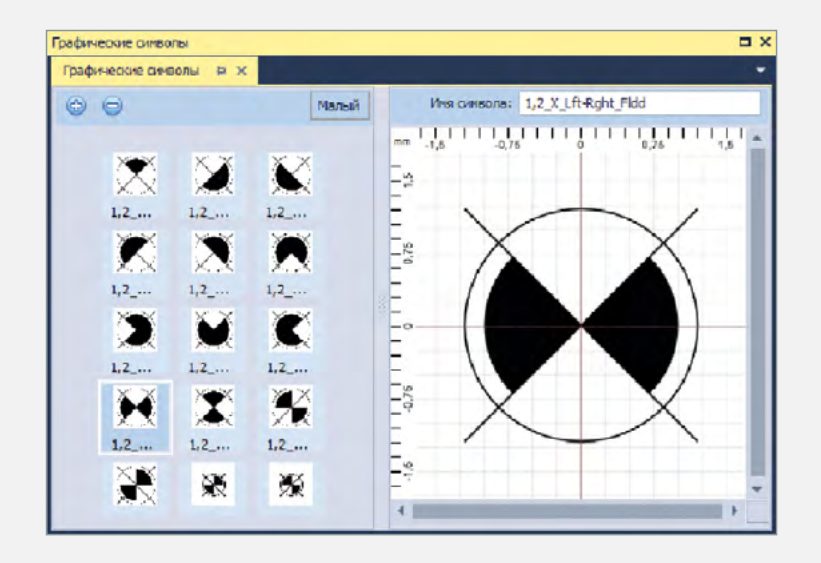

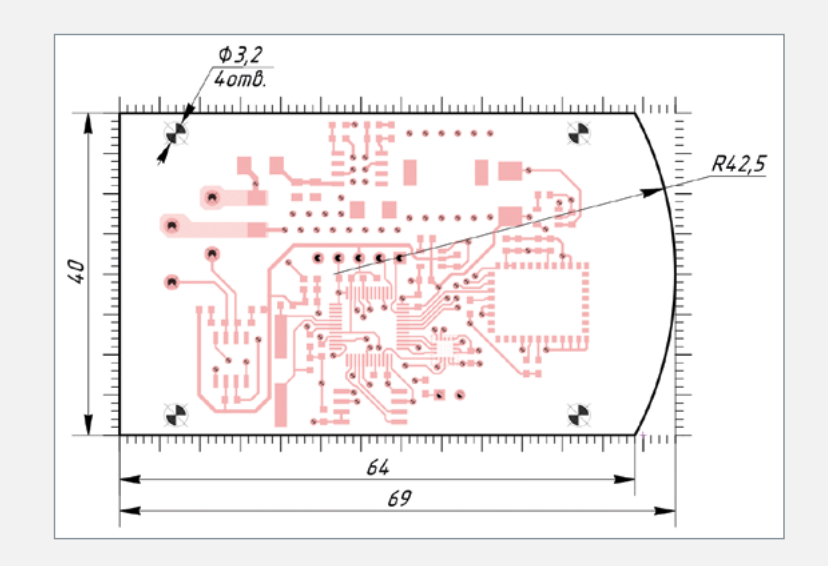

# 3D-визуализация печатной платы

Просмотр сборки печатной платы в трехмерном виде

#### Быстро и удобно

Система Delta Design дает возможность сделать работу над проектом печатной платы максимально эффективной благодаря удобному интерфейсу и тесной интеграции всех программных модулей.

3D-визуализация позволяет не только получить реалистичную 3D-модель платы, но и отслеживать пересечения компонентов между собой, совместимость компонента с его посадочным местом, а также визуализировать корпуса радиоэлектронных устройств, заданные в стандартах.

#### Ключевые возможности

- **−** Интерактивное отображение платы с возможностью просмотра по слоям и управление видимостью компонентов
- **−** При отсутствии у разработчика модели компонента создается его условно габаритная модель
- **−** Объемная модель позволяет физически представить плату, оптимизировать ее компоновку до отправки на производство, тем самым сокращается время проектирования и вывода изделия на рынок
- **−** Визуализация позволяет выполнить эскизное проектирование и объемное прототипирование на этапе разработки изделия
- **−** Сохранение модели печатной платы в разных форматах:
- в граничном представлении: C3D, STEP и IGES
- в полигональном представлении: STL и VRML

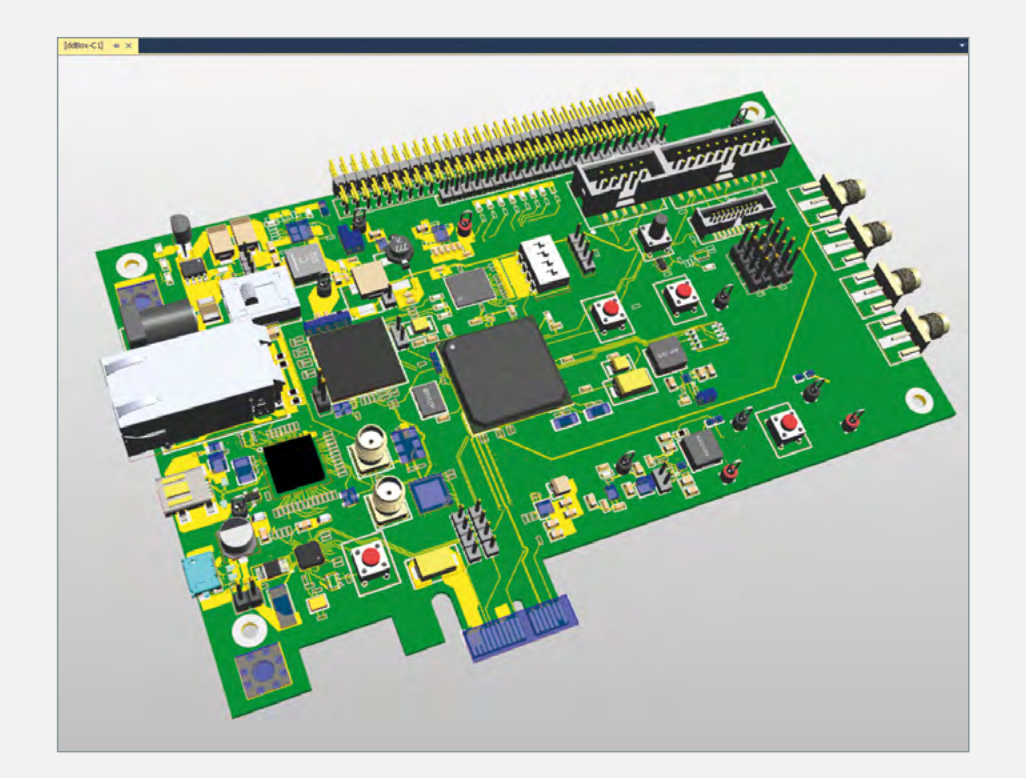

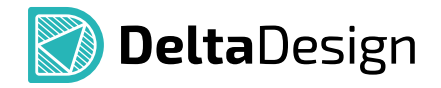

Визуализация посадочного места с установленной моделью корпуса компонента. Позволяет понять разработчику, насколько правильно им было создано посадочное место, оценить габариты и использовать подходящие для установки в корпус детали и компоненты. Если используется компонент со сквозными монтажными отверстиями, 3D-визуализатор отобразит их с выводами модели.

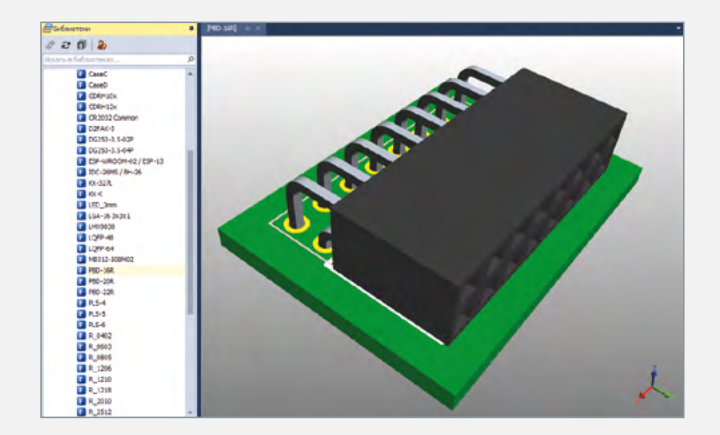

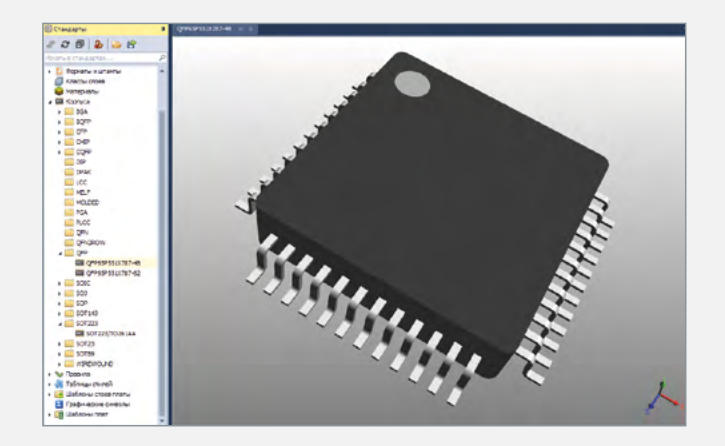

При работе с корпусами и указании типоразмеров можно наглядно посмотреть, насколько точно происходит указание их основных параметров, и быть уверенным в правильности созданного корпуса компонента. При изменении же типоразмеров мгновенно изменяется 3D-модель, тем самым можно создать корпус, удовлетворяющий требованиям разработчика, и получить его объемное представление. При нарушении размеров благодаря визуализации можно быстро идентифицировать и устранить ошибку.

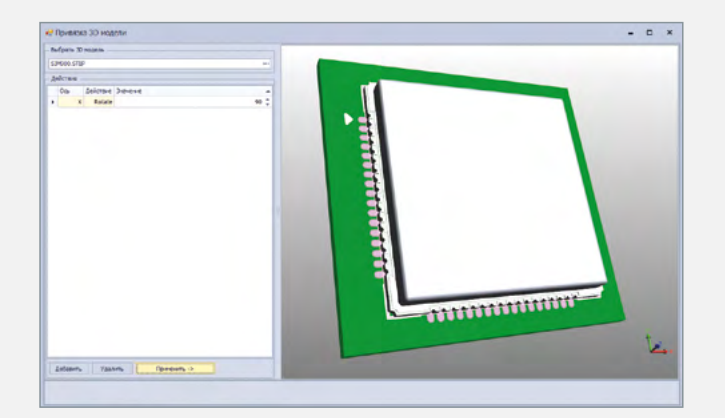

Импорт и интерактивная привязка 3D-модели к посадочному месту возможна через набор простых операций: вращение, смещение, масштабирование по каждой оси. Привязка интуитивно понятна, проста и производится в несколько кликов.

# Система автоматизированного проектирования TopoR

Уникальные инструменты для ручного и полуавтоматического редактирования топологии, автоматического размещения компонентов. Высокопроизводительная автоматическая трассировка печатных плат.

#### Снижает производственные издержки и сокращает сроки проектирования

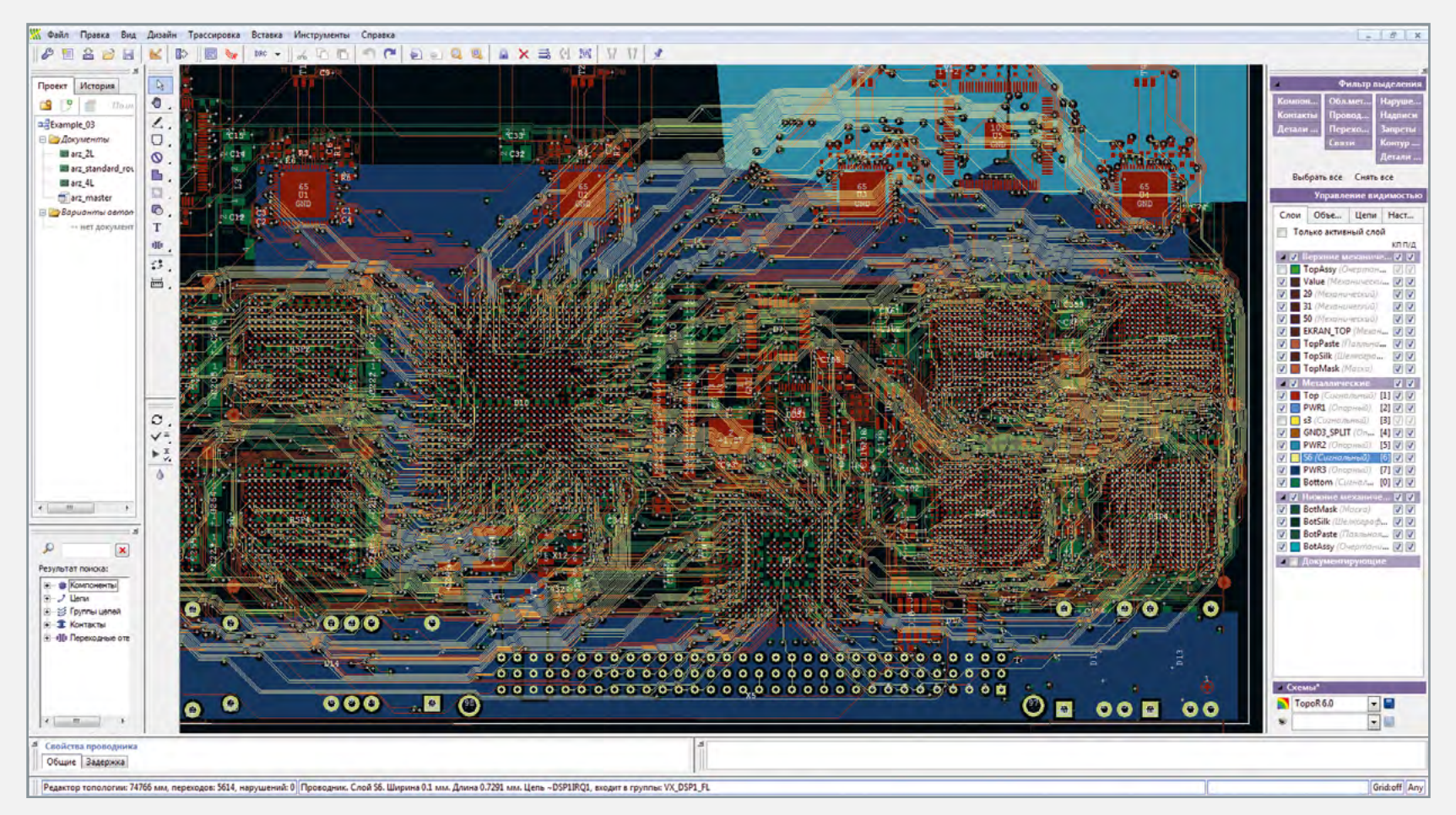

Пример октогональной трассировки в TopoR

 $\frac{1}{2}$ 

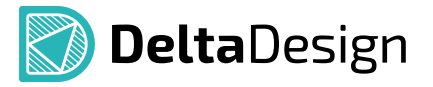

#### Основные характеристики

- **−** Интерактивная и автоматическая гибкая топологическая трассировка соединений в произвольных направлениях (не только 90° и 45°)
- **−** Оптимальная форма проводников вычисляется автоматически. Каждый проводник имеет кратчайшую длину и огибает контактные площадки по дугам окружностей с необходимым зазором
- **−** Параллельная оптимизация нескольких альтернативных вариантов топологии
- **−** Возможность задания для каждой цепи минимально допустимого и желательного зазоров
- **−** Система автоматически уменьшает ширину проводника, если он подходит к контакту, имеющему меньшую ширину (или диаметр контакта меньше ширины проводника), а также при проходе проводника через узкие места (например, между контактами компонента)
- **−** Возможность каплевидного сглаживания стыков проводников с контактными площадками (teardrops)
- **−** Перемещение элементов на уже разведенной плате с сохранением целостности разводки и соблюдением заданных зазоров
- **−** Абсолютный минимум (в рамках найденной топологии) числа межслойных переходов. Это, в частности, позволяет успешно разводить однослойные платы, при трассировке которых TopoR находит либо однослойный вариант трассировки, либо вариант с минимальным числом перемычек
- **−** Полигональная разводка. Преобразование всех проводников в полигоны и расширение их до максимально возможных размеров. Полигональная разводка полезна при проектировании силовых устройств
- **−** Автоматический контроль конструктивно-технологических ограничений как на этапе автотрассировки, так и на этапе ручного редактирования топологии платы (online DRC)
- **−** Эффективная автоматическая трассировка BGA-компонентов

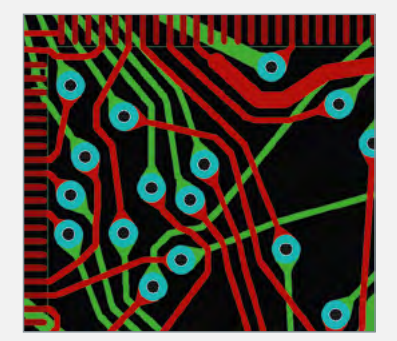

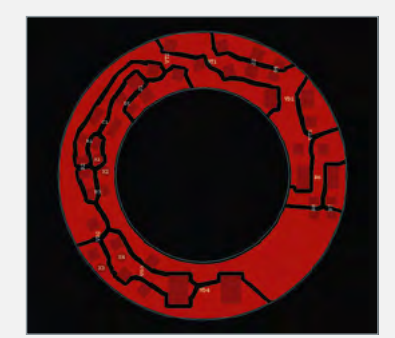

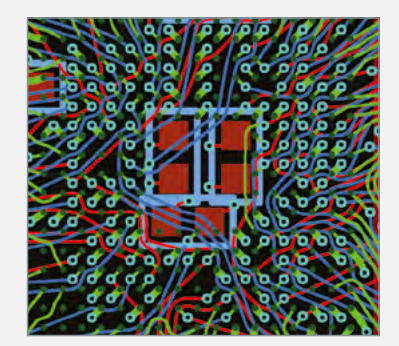

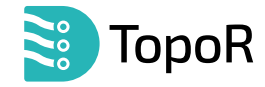

#### Проектирование сложных и высокоскоростных плат

#### **−** Выравнивание задержек

TopoR позволяет задавать ограничение задержки сигналов или групп сигналов, а также выравнивать задержку с заданной точностью в сигналах внутри группы и/или между группами. В отличие от многих других трассировщиков, где удлинение проводников производится вписыванием «серпантина» в прямоугольную область, ориентированную под углом, кратным 45°, TopoR использует в качестве таких областей произвольно ориентированные трапеции. Это позволяет более эффективно использовать пространство печатной платы.

#### **−** Дифференциальные пары

TopoR поддерживает трассировку дифференциальных пар, а также правила для контроля равенства задержек в проводниках пары. Как и для одиночных проводников, для дифференциальной пары можно задавать ограничение задержки, а также правила выравнивания задержек как внутри группы, так и между группами.

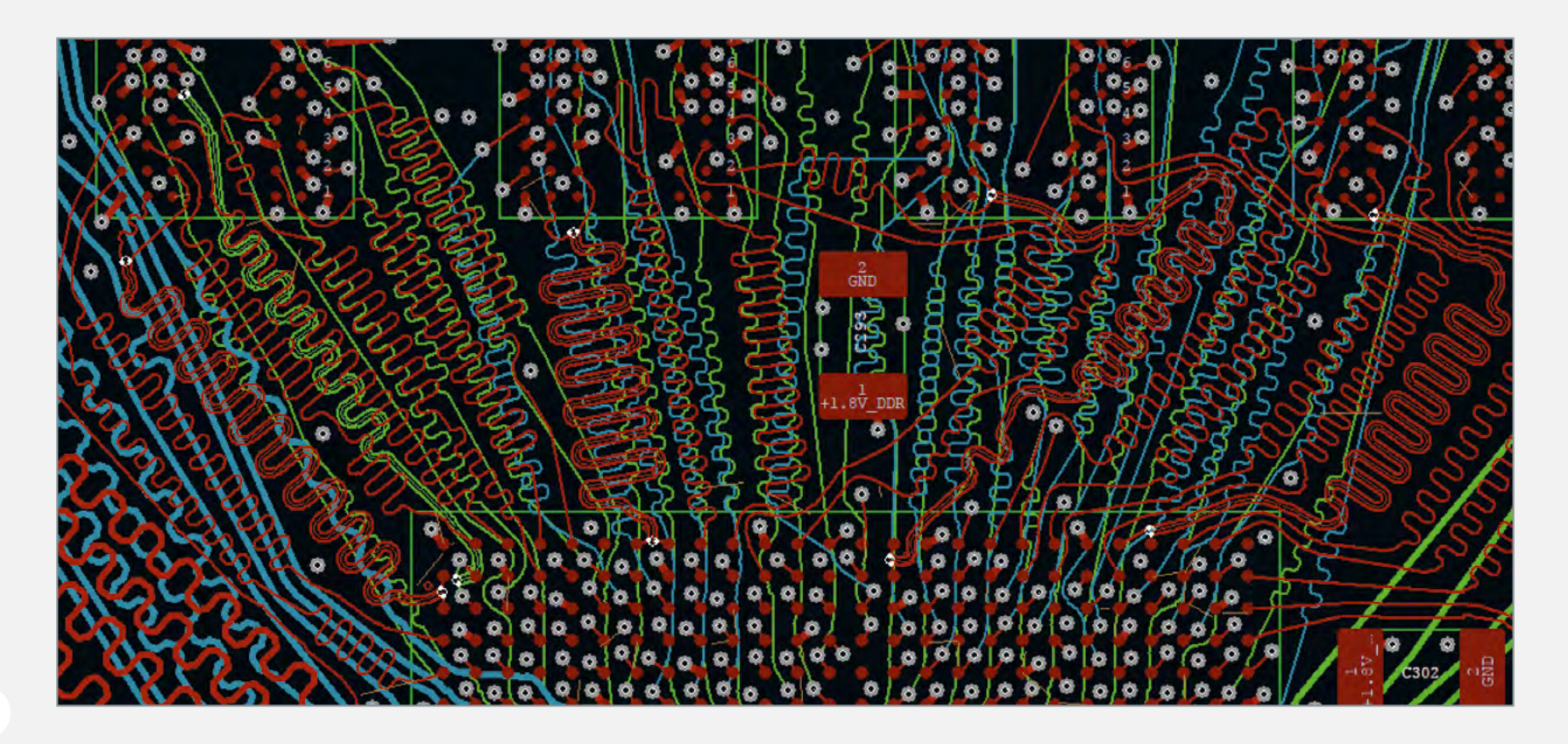

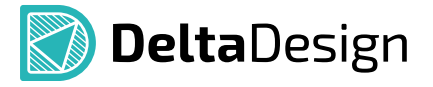

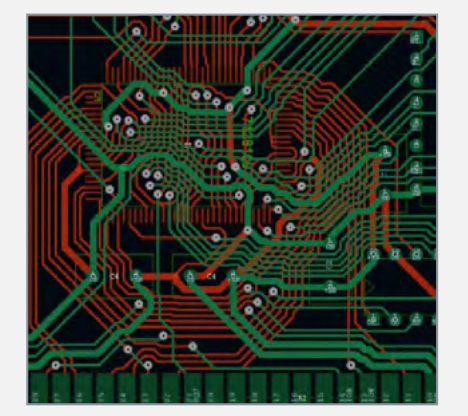

#### Отличительные свойства TopoR

- Высокая скорость и качество трассировки
- Отсутствие преимущественных направлений трассировки в слоях, что существенно снижает уровень параллельности трасс и уменьшает уровень перекрестных электромагнитных помех
- Достижение наилучших показателей электромагнитной совместимости
- Возможность выбора варианта для формы проводников:
	- Дуги и касательные к ним
- Прямолинейные сегменты под произвольным углом
- $\cdot$  Прямолинейные сегменты под углами, кратными 45°
- Обмен данными с популярными САПР печатных плат

#### Инструменты и функции

- Редактор правил, в котором задаются основные конструктивно-технологические ограничения (ширина проводника, зазоры между проводниками, форма контактных площадок и т.д.). В отличие от большинства других систем имеется возможность задания для каждой цепи не только минимально допустимого, но и желательного зазора
- Перемещение компонентов без нарушения целостности разводки с автоматическим проталкиванием проводников
- Автоматическая расстановка фанаутов (от англ. fanout) переходных отверстий, соединенных с рядом стоящей планарной контактной площадкой – для ВСА-компонентов, а также для контактов других компонентов, соединяемых со слоями земли и питания. При расстановке фанаутов для ВСА-компонентов учитываются и подключаются размещенные с противоположной стороны конденсаторы. Расстановка фанаутов осуществляется как для регулярных, так и для нерегулярных ВСА, в том числе, повернутых на произвольный угол
- Совместимость с различными САПР: поддерживается импорт и экспорт файлов PCAD ASCII PCB, BRD (Eagle), импорт DSN (Specctra/Electra), импорт PADS ASCII PCB и НКР (Expedition)
- Вывод результатов проектирования в форматах DXF, Exellon, Gerber

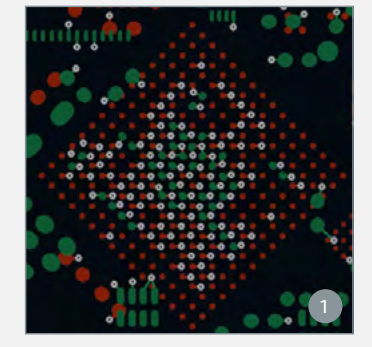

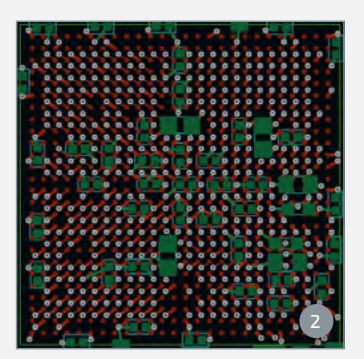

Расстановка фанаутов для ВСА, расположенных под углом

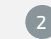

Расстановка фанаутов для ВСА с двухполюсниками с обратной стороны платы

# Подготовка к производству

Создание и проверка технологических файлов до передачи на производство

#### Генерация файлов

- **−** Экспорт производственных файлов (Gerber, Drill, IPC-D-356A)
- **−** Создание файла метаданных о слоях платы
- **−** Сохранение в базе данных проекта

#### Просмотр и навигация

- **−** Одновременное отображение объектов в окне просмотра производственных файлов и в редакторе печатных плат
- **−** Список используемых апертур и сверл
- **−** Свойства объектов
- **−** Поиск/фильтрация/подсветка объектов

#### Анализ данных

- **−** Формирование нетлиста по геометрии проводящего рисунка
- **−** Формирование стеков контактных площадок
- **−** Загрузка внешнего нетлиста (в формате IPC-D-356A)
- **−** Сравнение сформированного и загруженного нетлистов
- **−** Показ разрывов, закороченных цепей, неподключенных контактных площадок
- **−** Сравнение слоев с заданной точностью
- **−** Измерение расстояния между объектами

#### DFM-анализ, редактирование производственных файлов

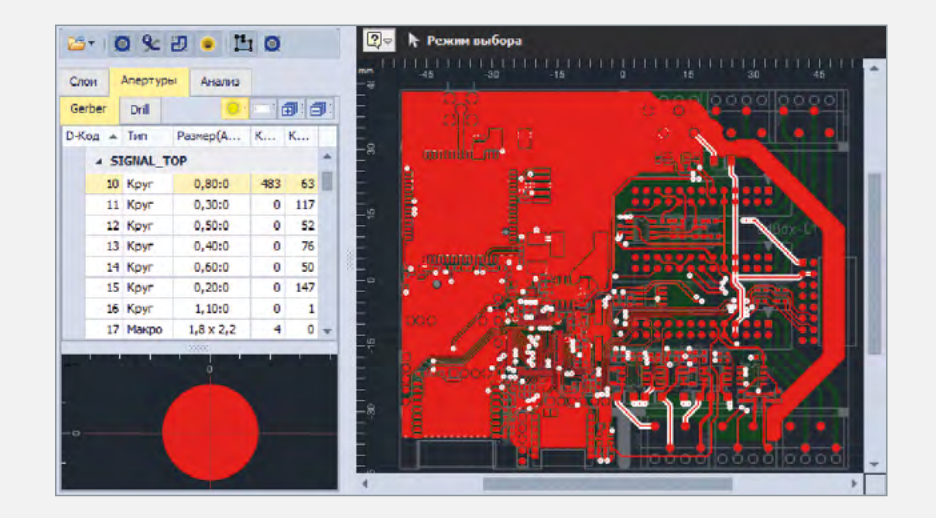

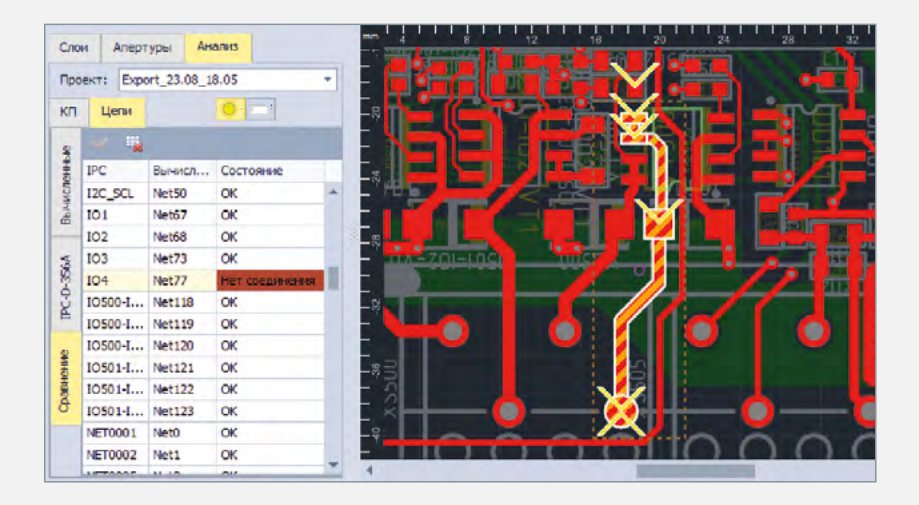

# Комплект программиста (SDK)

**DeltaDesign** 

Начиная с версии 2.5, Delta Design становится платформой, позволяющей расширять возможности системы и обеспечивать ее интеграцию в инфраструктуру предприятия

#### Три механизма расширения возможностей и интеграции

- Работа с базой данных (поисковые запросы, добавление новых данных, изменение и удаление)
- Скрипты (автоматизация различных операций при работе со схемой или платой)
- Плагины (полный доступ ко всем функциям системы, возможность добавить свой пункт меню, кнопку, панель, инструмент и др.)

## Поддержка C# 7.0 - встроенный парсер (Roslyn) И КОМПИЛЯТОР

#### Мощный текстовый редактор

- Подсветка синтаксиса
- Полная поддержка IntelliSense и Code Completion
- Отображение подсказок по всем функциям системы
- Динамическое отображение ошибок и предупреждений

#### Открытые механизмы интеграции

- Объектный язык запросов к базе данных (похожий на SOL)
- АРІ для доступа ко всем функциям системы
- Открытый обменный формат на основе XML

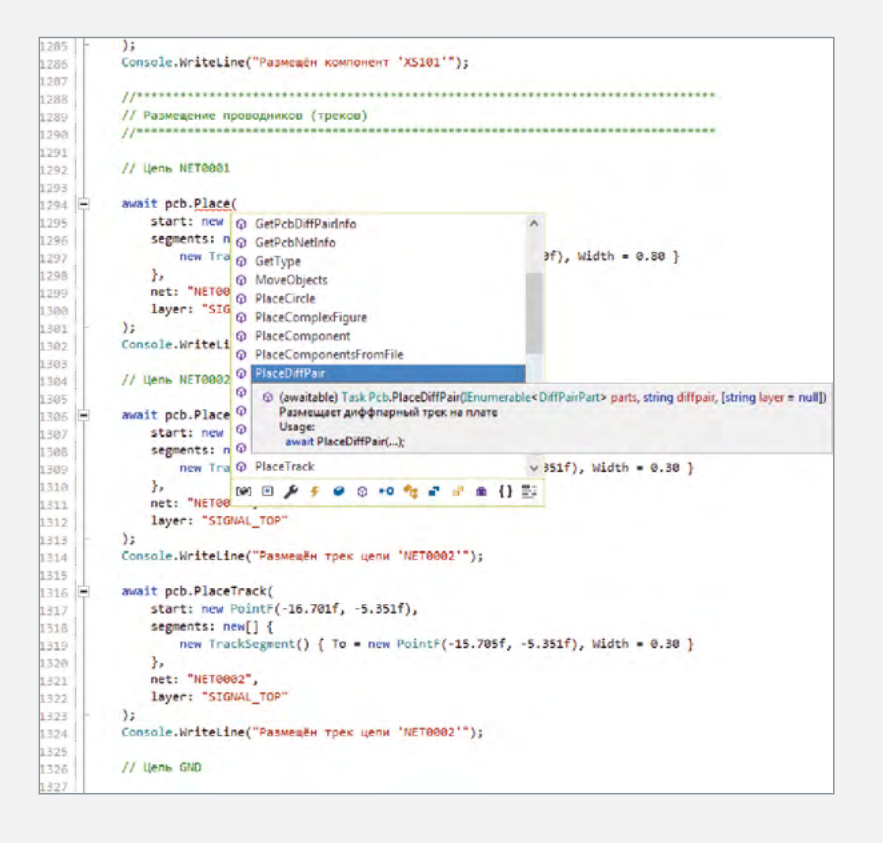

# Система аналогового моделирования SimOne

Высокоэффективное аналоговое моделирование электронных устройств

### Особенности

#### - Высокая скорость

Для больших схем и многовариантных видов анализа в десятки и сотни раз быстрее классических SPICE-программ

#### - Высокая точность

Повышенная точность расчетов при анализе переходных процессов за счет использования современных численных методов

#### - Многоядерность и параллельное моделирование

Эффективная поддержка многоядерной архитектуры процессора в SimOne позволяет значительно ускорить моделирование схемы

#### – Анализ устойчивости схемы

Уникальный вид анализа, реализованный только в SimOne

#### - Совместимость с популярными системами схемотехнического моделирования

Поддержка различных форматов представления схем: SPICE3. PSPICE, LTSPICE, HSPICE

Импорт результатов моделирования в форматах: PSPICE, LTSPICE, HSPICE

#### - Экспорт в Matlab, Maple, Excel

#### - Библиотека моделей электронных компонентов

Содержит более 30 тыс. готовых моделей электронных компонентов, включая около 500 моделей отечественных производителей

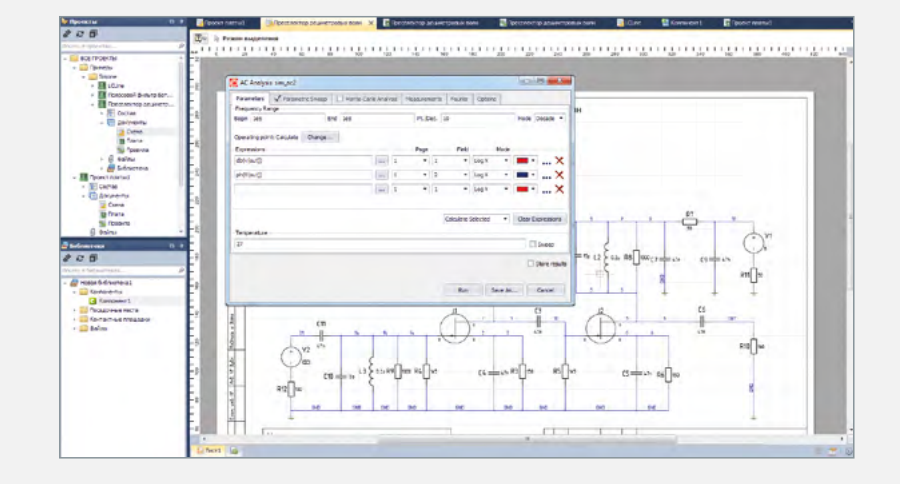

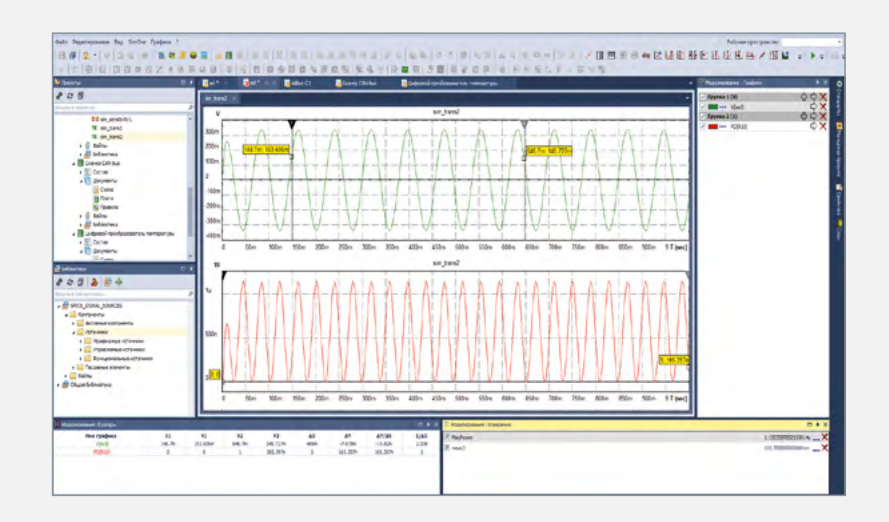

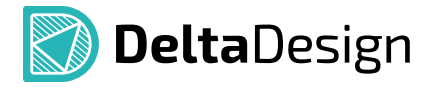

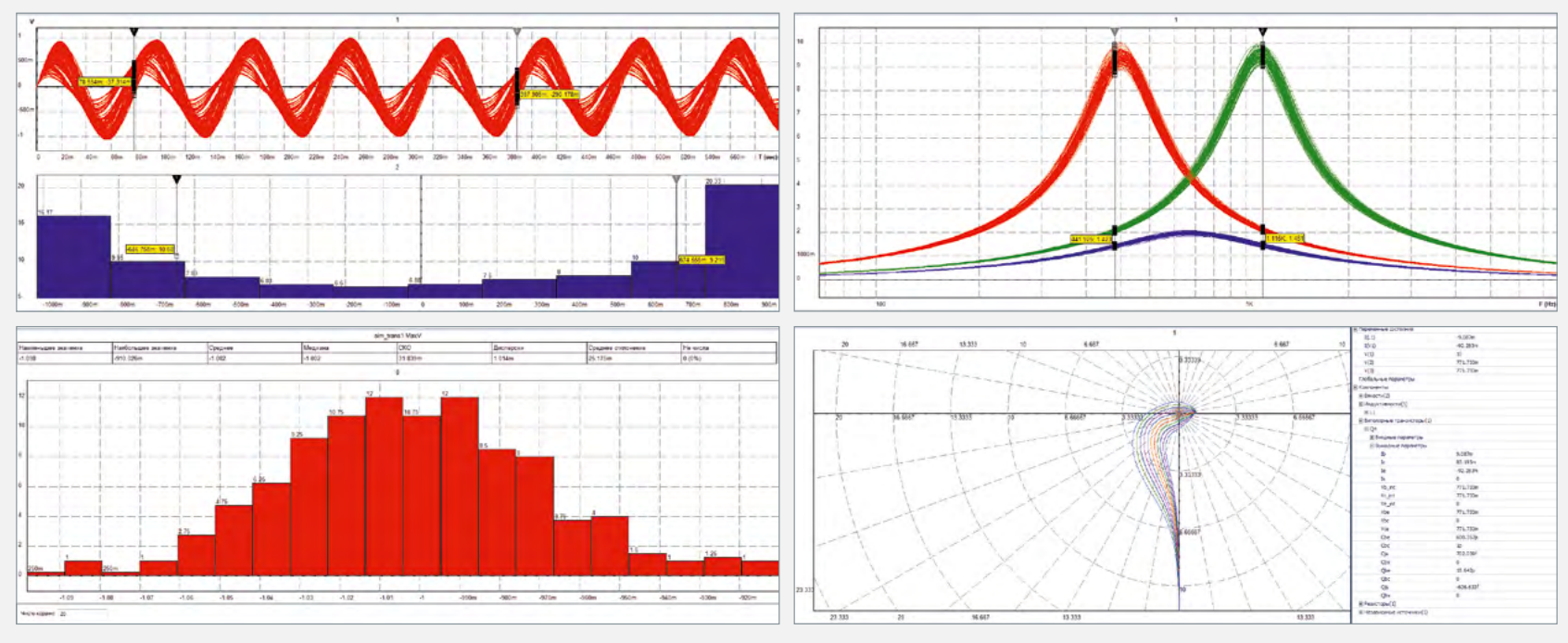

Примеры результатов анализа методами Монте-Карло

#### Виды анализа

- **−** Расчет рабочей точки схем (Operating point)
- **−** Расчет статических характеристик схемы (DC sweep)
- **−** Расчет чувствительности схемы по постоянному току (DC Sensitivity)
- **−** Расчет гармонического режима схемы (AС Point)
- **−** Расчет частотных характеристик (AC Sweep)
- **−** Расчет переходных процессов (Transient)
- **−** Расчет периодических режимов (PSS Analysis)
- **−** Расчет устойчивости (Stability Analysis)
- **−** Температурный анализ схемы (.Temp)
- **−** Параметрический анализ (.Param)
- **−** Анализ чувствительности схемы (Measurements Sensitivity)
- **−** Параметрическая оптимизация схемы (Optimizer)
- **−** Статистический анализ схемы (Monte Carlo/Worst Case)

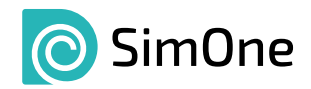

#### Анализ устойчивости схемы - Stability analysis

Уже на этапе выбора рабочей точки схемы разработчик имеет возможность определить ее работоспособность. Пользователю предлагаются два независимых способа: на основе расчета собственных частот схемы и на основе критерия Михайлова. Результат анализа – вывод об устойчивости схемы, построение годографа Михайлова, вывод таблицы собственных частот схемы. Пользователь также имеет возможность построить график годографа Михайлова в заданном произвольном диапазоне и принять решение об устойчивости схемы самостоятельно.

#### Поддержка многоядерных процессоров

При использовании SimOne на многоядерных процессорах запуск различных вариантов анализа схемы, например, таких как частотный, температурный, параметрический, расчет функций передачи по постоянному току, производится параллельно на разных ядрах процессора. Кроме того, запуск любого вида расчета позволяет пользователю продолжать работу со схемой и проводить параллельное моделирование.

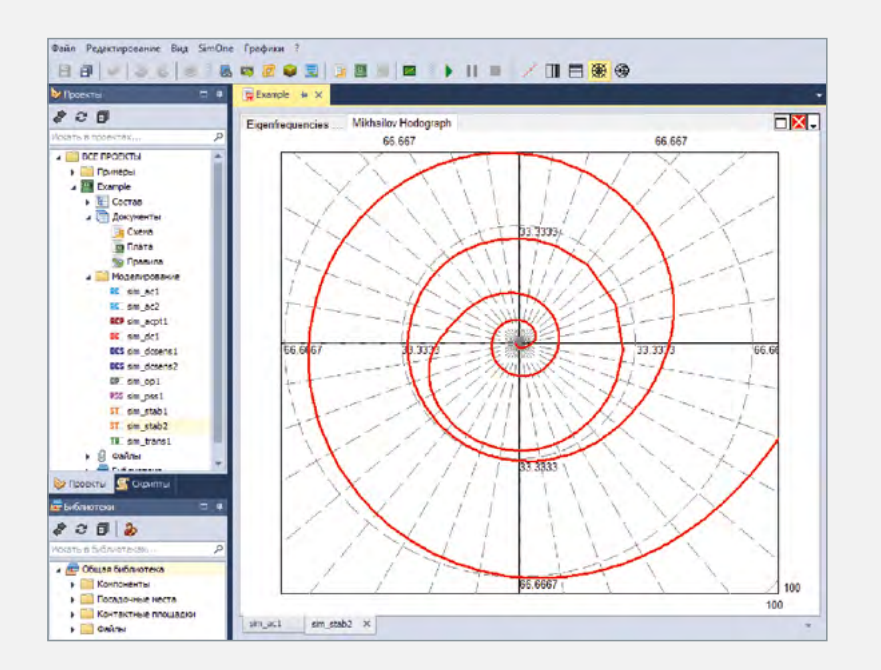

#### Оригинальные вычислительные технологии

- Оригинальные алгоритмы декомпозиции матриц
- Модификация стандартного алгоритма SPICE SPARSE 1.3
- Модификации перспективных BBDF- и KLU-алгоритмов
- Алгоритмы ускоренной работы с разложенными матрицами
- Применение технологий параллельных вычислений при декомпозиции матрицы

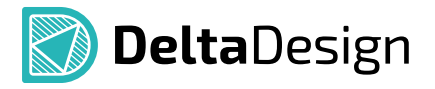

#### Автоматизированный синтез устройств обработки сигналов

- **−** конструктор фильтров
- **−** конструктор дисперсионных линий задержки
- **−** конструктор линейных цепей с наклонным участком амплитудно-частотной характеристики

Конструктор фильтров предназначен для автоматизированного синтеза фильтровых схем в различных элементных базисах:

- **−** LC-базисе;
- **−** ARC-базисе;
- **−** ARLC-базисе.

#### Предусмотрена реализация следующих типов фильтров:

- **−** фильтров нижних частот;
- **−** фильтров верхних частот;
- **−** полосовых фильтров;
- **−** режекторных фильтров.

Конструктор дисперсионных линий задержки предназначен для автоматизированного синтеза низкочастотных дисперсионных линий задержки на элементах с сосредоточенными параметрами в активных элементных базисах:

**−** ARC-базисе;

**−** ARLC-базисе.

Конструктор линейных цепей с наклонным участком амплитудно-частотной характеристики предназначен для автоматизированного синтеза цепей с наклонным участком амплитудно-частотной характеристики, которая, также как в случае с дисперсионными линиями задержки, не может быть рассчитана аналитически.

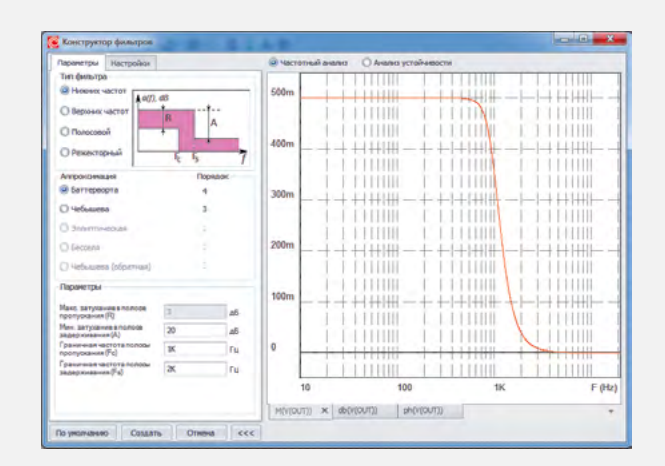

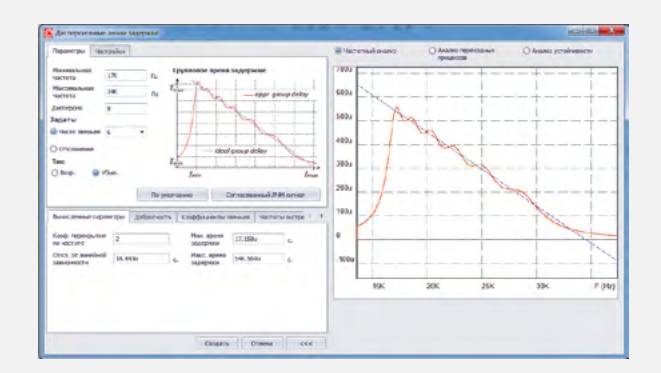

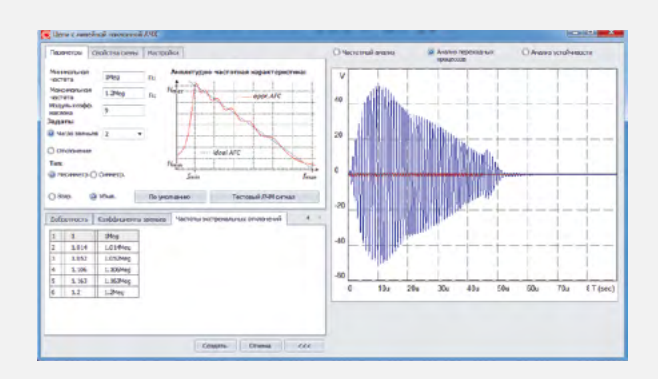

# Система цифрового моделирования Simtera

Одновременная отладка моделей электронной аппаратуры со встраиваемым программным обеспечением в рамках единой интегрированной системы моделирования

#### Современные методы разработки электронных устройств

- Полная поддержка VHDL «золотого стандарта» документирования и разработки электроники
- Современные средства помощи в редактировании текста подсветка конструкций языка, удобный поиск
- Разрабатывается бесшовная поддержка проектов с разными языками проектирования: Verilog. System Verilog. VHDL-AMS. Verilog-AMS, System-C

#### Моделирование без лишнего ожидания

- Удобство и простота
- Моделирование запускается нажатием одной клавиши
- Скорость моделирования
- Процесс моделирования происходит чрезвычайно быстро, не уступая по этому показателю лучшим конкурирующим продуктам
- Оперативность и доступ к результатам
- Результаты моделирования доступны сразу же после его начала. Можно использовать практически неограниченное количество виртуальных осциллографов для просмотра интересующих разработчика данных/сигналов непосредственно во время моделирования

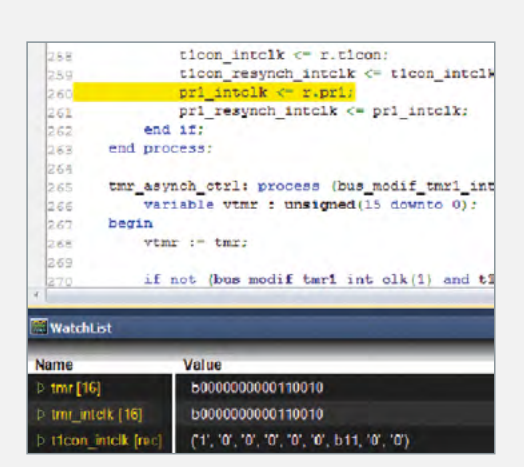

#### Пошаговая отладка

#### - Точки останова

Отладочный останов моделирования для пошагового выполнения кода позволяет точнее определить и пристальнее изучить источник проблем. Точками останова можно управлять (включение/выключение)

#### - Останов по времени моделирования

Электронное устройство моделируется до тех пор, пока внутренние часы не достигнут заданного значения. После этого разработчик может просмотреть состояние внутренних регистров каждого микроконтроллера в моделируемом устройстве, выяснить, в каком месте встроенной программы каждый из них находится, посмотреть состояние сигналов в конкретных цепях и т.п.

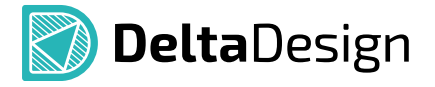

#### - Предоставление отладочной информации

Наблюдать изменения сигналов параллельно с отладкой модели можно в отдельном окне виртуального осциллографа. Во время отладки доступны просмотр стека вызовов и значений локальных переменных

#### - Непрерывность симуляции

Моделирование может быть в любой момент приостановлено для проведения анализа данных, а затем продолжено

#### Моделирование аппаратуры, содержащей микроконтроллеры/микропроцессоры

#### - Моделирование аппаратных средств совместно со встраиваемым программным обеспечением

Модель устройства может быть промоделирована совместно с программной прошивкой для этого же устройства. При моделировании обеспечивается единый стек, работа точек останова в прошивке и модели устройства, единый показ значений сигналов и переменных программы прошивки

#### – Снижение рисков ошибок проектирования

Моделирование сложного программируемого устройства позволяет отлаживать программное обеспечение до того, как устройство будет изготовлено, что в конечном счете снижает стоимость разработки

#### Моделирование сложных гетерогенных устройств

Совокупность разработанных технологий позволяет выполнять моделирование устройств, содержащих несколько микроконтроллеров или микропроцессоров разной архитектуры, разрядности и работающих на разных тактовых частотах.

Примером таких систем могут служить системы-на-кристалле. Современная система-на-кристалле может содержать десятки и даже сотни процессорных ядер, действующих координированно и выполняющих роли монолитных периферийных устройств. Разработка и отладка такой системы без применения подобных технологий моделирования трудоемка.

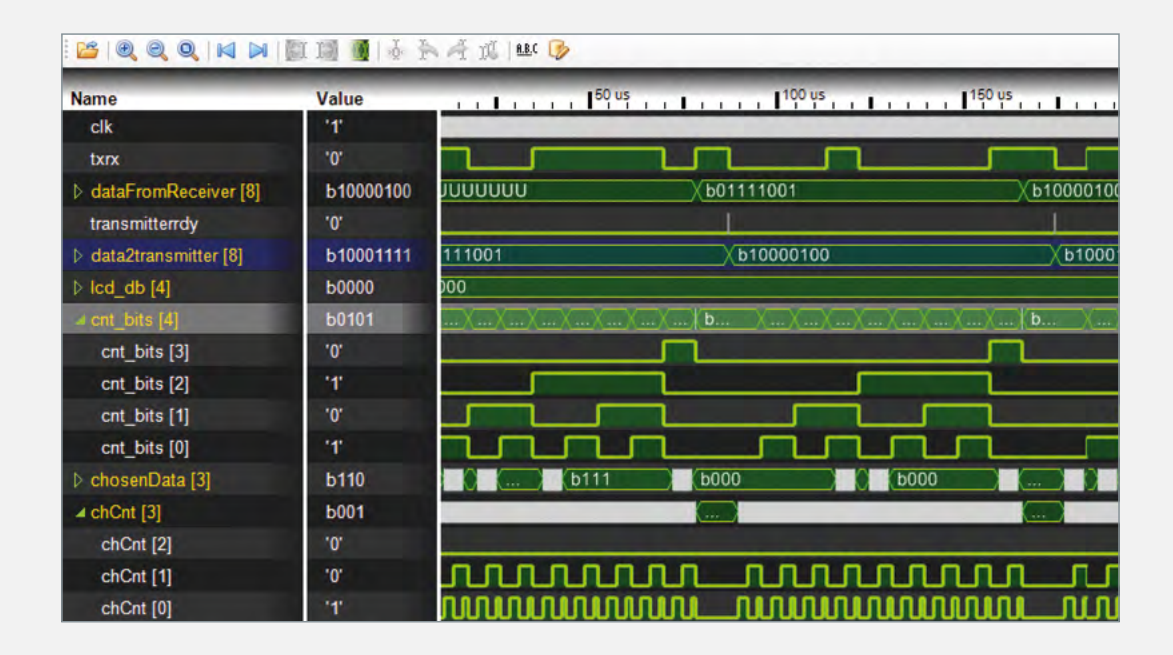

# Delta Design Workgroup и Delta Design Enterprise Server

#### Совместная работа всех участников процесса в едином информационном пространстве

#### Работа в едином информационном пространстве

- **−** Сетевая версия Delta Design Workgroup, позволяющая работать с одной базой данных нескольким пользователям
- **−** Delta Design Enterprise Server объединяет несколько баз данных в единое информационное пространство

#### Разграничение прав доступа

При совместной работе система позволяет установить права доступа на каждый объект (проект, схема, плата и т.п.) для пользователя или группы пользователей с возможностью наследования в пределах иерархии.

## Сетевая версия системы

## (Delta Design Workgroup)

- **−** Одновременная работа различных пользователей с разными частями библиотеки
- **−** Одновременная работа пользователей с различными проектами в одной базе данных
- **−** Использование библиотек множеством схемотехников и конструкторов плат без дополнительной передачи данных

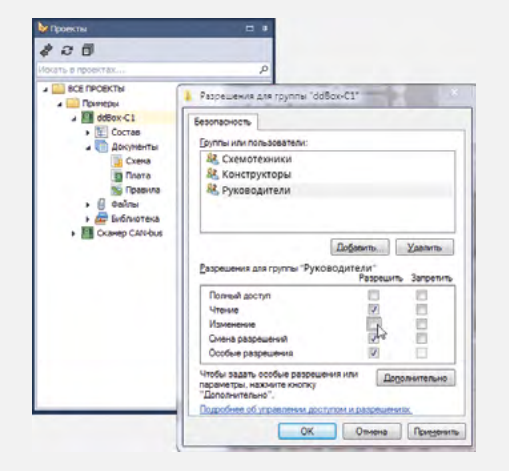

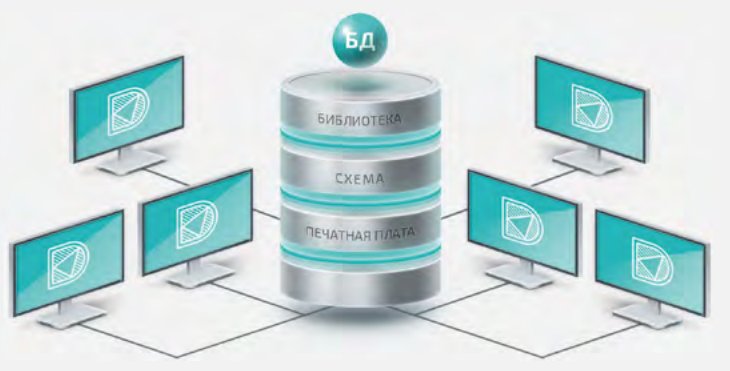

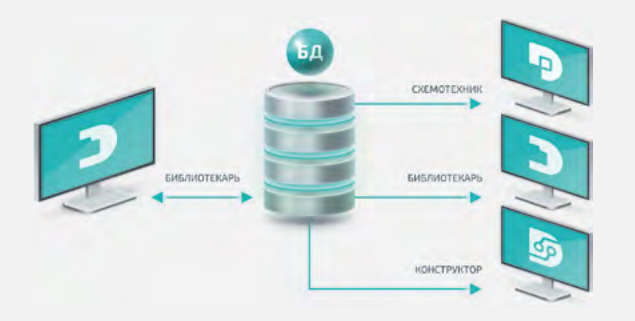

#### Принцип организации совместной работы

Система обеспечивает возможность только одному пользователю в один момент времени редактировать один элемент данных (например, компонент в библиотеке). Для остальных пользователей в этот момент времени данный элемент будет доступен только для чтения.

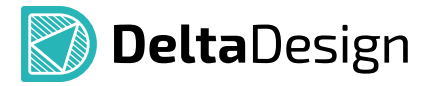

# Delta Design Enterprise Server

Позволяет объединить все базы данных на предприятии в единое информационное пространство, обеспечив при этом синхронизацию данных между ними.

#### Преимущества

- Сокращение времени на обмен данными между участниками процесса
- Использование всеми участниками только корректных версий библиотеки
- Выделение ответственных за ведение библиотеки и проектов

# **ENTERPRISE SERVER** MODVCDOLL **WORKGROUP** ОДНОПОЛЬЗОВАТЕЛЬСКИЙ РЕЖИМ

#### Принцип организации совместной работы

Администратор ведет с помощью Enterprise Server список баз данных Delta Design на предприятии. При подключении базы к Enterprise Server пользователи получают возможность открывать для всех участников свои библиотеки и проекты, а также использовать данные, открытые другими пользователями.

#### Распространение библиотек и проектов

Библиотекари, схемотехники и конструкторы могут сделать доступными, т.е. «опубликовать» текущее состояние своих библиотек и проектов с помощью системы Delta Design. Опубликованные данные становятся доступны для использования всеми участниками пространства. Каждый из пользователей может создать у себя в базе их копию для дальнейшего использования. При этом в любой момент времени может быть опубликована новая версия библиотеки или проекта.

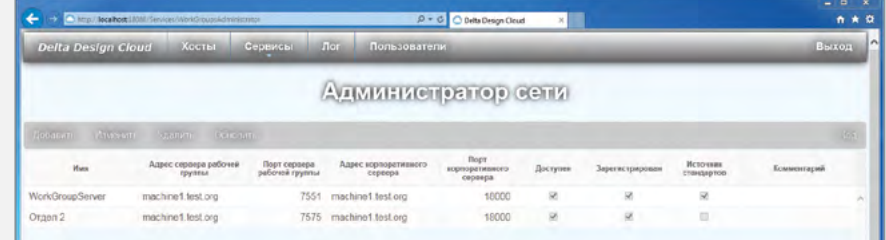

# Взаимодействие Delta Design с другими системами

Система Delta Design встраивается в существующую ИТ-инфраструктуру предприятия, имея налаженное взаимодействие с системами класса CAD, ECAD/EDA, PLM, PDM, CAM, CAE и другими.

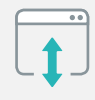

#### P-CAD 2006

Двусторонняя передача библиотек, схем, плат (загружаются по отдельности и в связке)

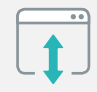

Specctra/Electra Обмен файлами: \*.do, \*.dsn, \*.ses

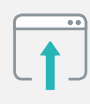

PADS/Expedition Импорт файлов: \*.pcb, \*.hpk

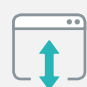

## Eagle

Обмен \*.brd-файлами

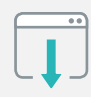

- EDA/ECAD
- Экспорт нетлистов (Keyin, Tango, P-CAD)

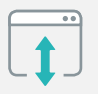

CAM

Экспорт/импорт файлов \*.grb (Gerber) и \*.drl (Excellon), ODB++

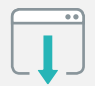

#### HyperLynx

Экспорт ODB++

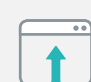

## КОМПАС/AutoCAD/Solidworks/…

Двусторонняя передача 2d-данные: \*.dxf, \*.pdf 3d-данные: \*.step, \*.idf, \*.stl

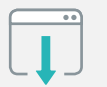

#### FlowVision

Экспорт модели платы (\*.stl-файлы)

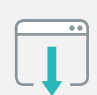

## Matlab/Maple Экспорт файлов \*.txt, \*.csv

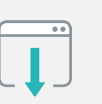

AdobeAcrobat/… Экспорт «Smart» \*.pdf

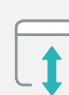

## MS Excel/… Экспорт/импорт \*.csv

ТОЛЬКО ЭКСПОРТ

# Автоматизированные системы управления жизненным циклом изделия в рамках сквозного проектирования EDA, CAD, PLM

## Система Delta Design совместно с САПР КОМПАС-3D и ЛОЦМАН:PLM (разработчик АСКОН, РФ) позволяет организовать на предприятии сквозной цикл разработки изделий приборостроения.

Решения отечественных разработчиков дополняют друг друга для обеспечения импортонезависимости предприятий.

Интеграция систем Delta Design и КОМПАС-3D позволяет конструктору располагать компоненты на плате с учетом 3D-конструктива всего изделия. Интеграция систем обеспечивается за счет двунаправленного обмена 3D-моделями разрабатываемой платы.

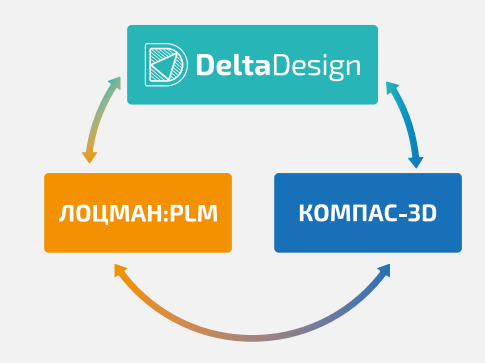

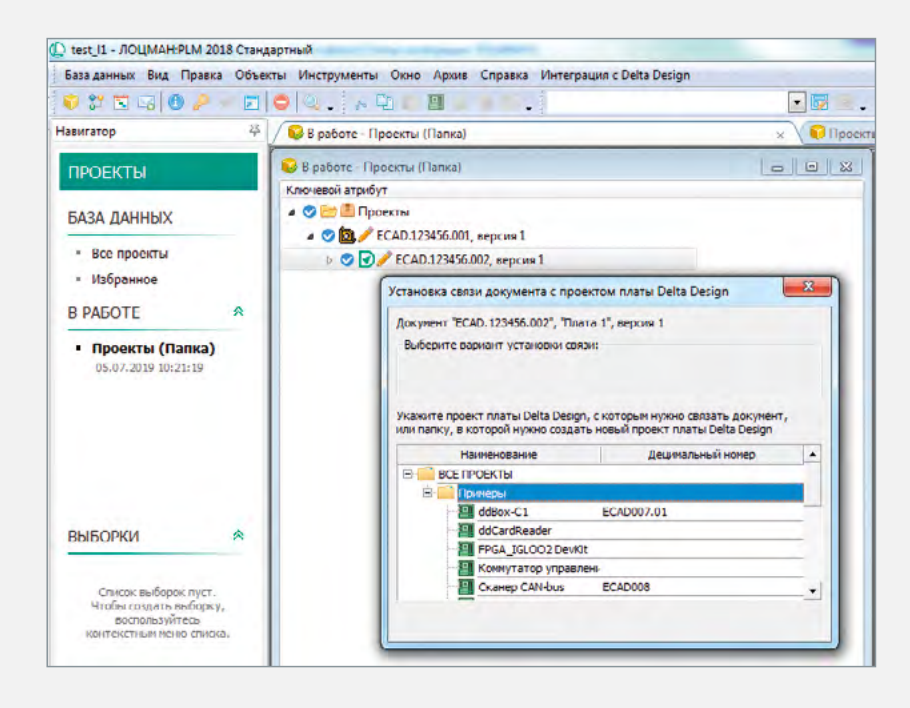

## Полная интеграция ЛОЦМАН:PLM и Delta Design через интерфейс прикладного программирования (API):

- **−**Создание проекта изделия в ЛОЦМАН:PLM
- **−**Запуск Delta Design из ЛОЦМАН:PLM
- **−**Автоматическое создание проекта в Delta Design на основе данных ЛОЦМАН:PLM
- **−**После окончания работы над проектом в Delta Design сохранение в ЛОЦМАН:PLM данных проекта:
- Схемы
- Чертежи
- Файлы производства (Gerber, Drill, Exellon)
- BOM (Bill of Materials)
- Перечни элементов, ведомость покупных изделий
- **−**Автоматическое формирование в ЛОЦМАН:PLM электронной структуры изделия (ЭСИ)

# Delta Design – многофункциональная система, доступная для заказа в виде экономичных и эффективных решений

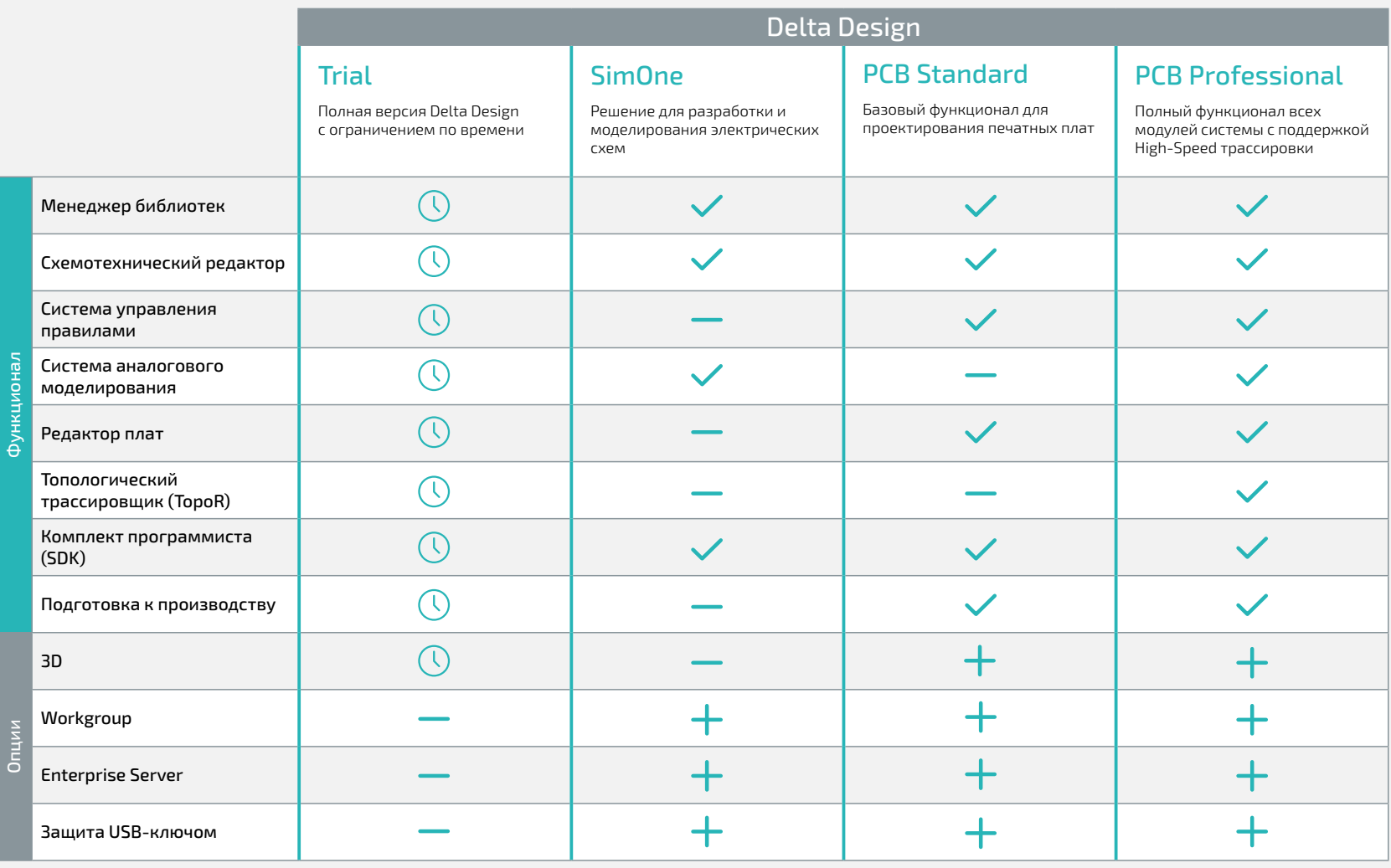

 $\circled{0}$ 

# Обучение

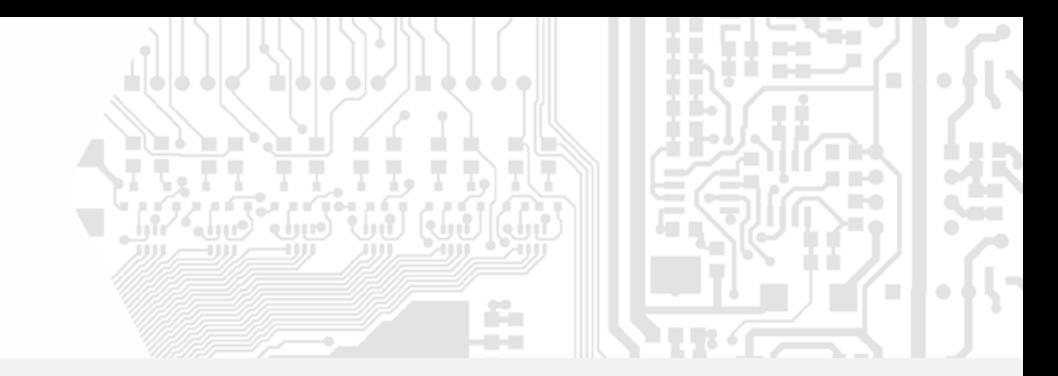

### Для успешного овладения системой Delta Design компания ЭРЕМЕКС организует учебные курсы, раскрывающие различные аспекты разработки электронных устройств.

Курсы могут проводиться как в учебном центре компании ЭРЕМЕКС, так и на территории заказчика, при условии, что заказчик предоставляет оборудование, необходимое для проведения обучающих курсов.

По окончании каждого учебного курса слушатели сдают индивидуальный экзамен, подтверждая таким образом приобретение соответствующей квалификации. В случае успешной сдачи экзамена слушатель получает сертификат о присвоении соответствующей квалификации.

# Состав основных курсов

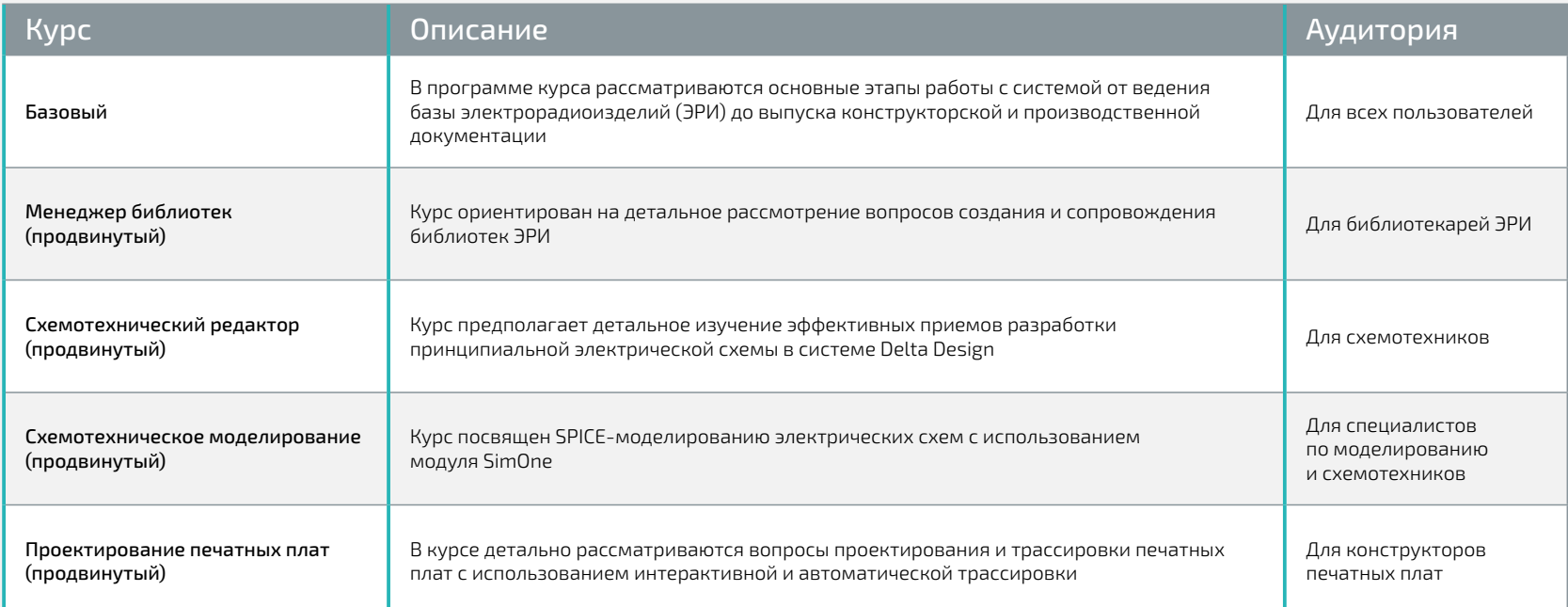

# Ассоциации и союзы

# Компания ЭРЕМЕКС является членом ряда объединений и ассоциаций

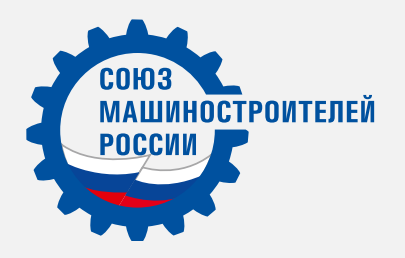

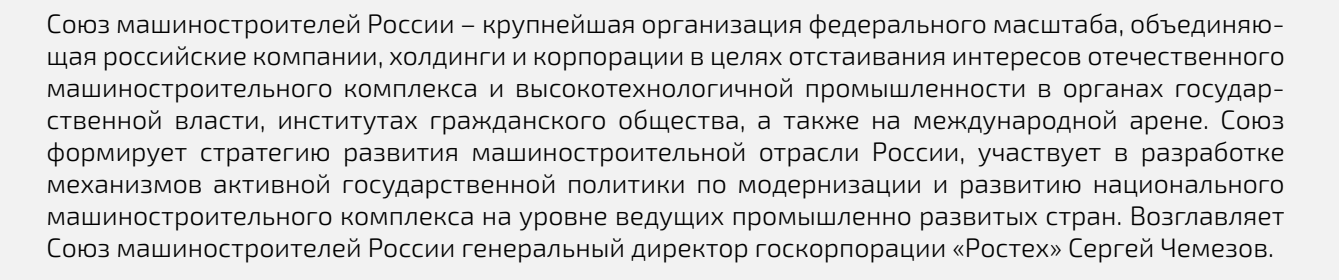

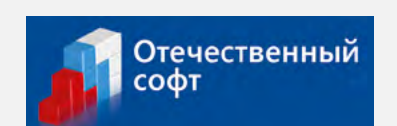

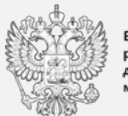

й реестр ссийских программ ля электронных вычислительных

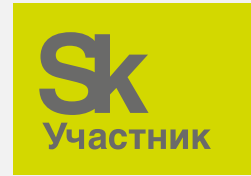

Ассоциация разработчиков программных продуктов «Отечественный софт» (АРПП «Отечественный софт») объединяет российских производителей программного обеспечения, представляющих все сегменты ИТ-индустрии: от антивирусного ПО и лингвистических программ до «тяжелого ПО» – систем комплексной автоматизации различных секторов экономики и управления.

Программные продукты ЭРЕМЕКС включены в единый реестр российских программ для электронных вычислительных машин и баз данных.

ЭРЕМЕКС – резидент «Сколково» – современного научно-технологического инновационного комплекса по разработке и коммерциализации новых технологий.

# Наши клиенты

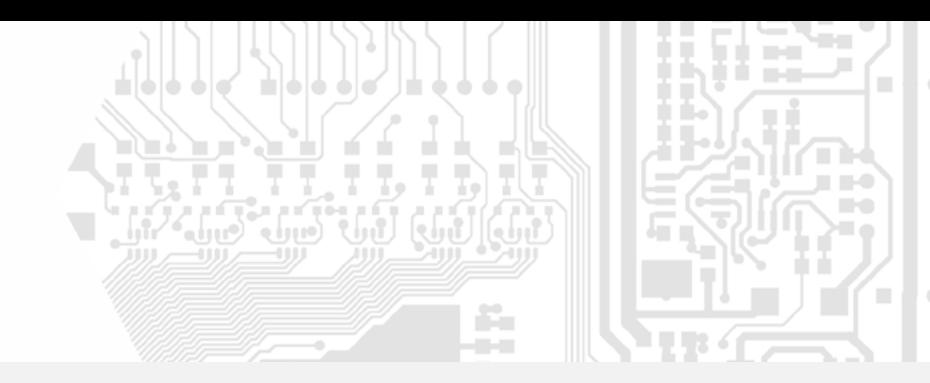

# Продукция компании ЭРЕМЕКС применяется как в России, так и в 16 зарубежных странах

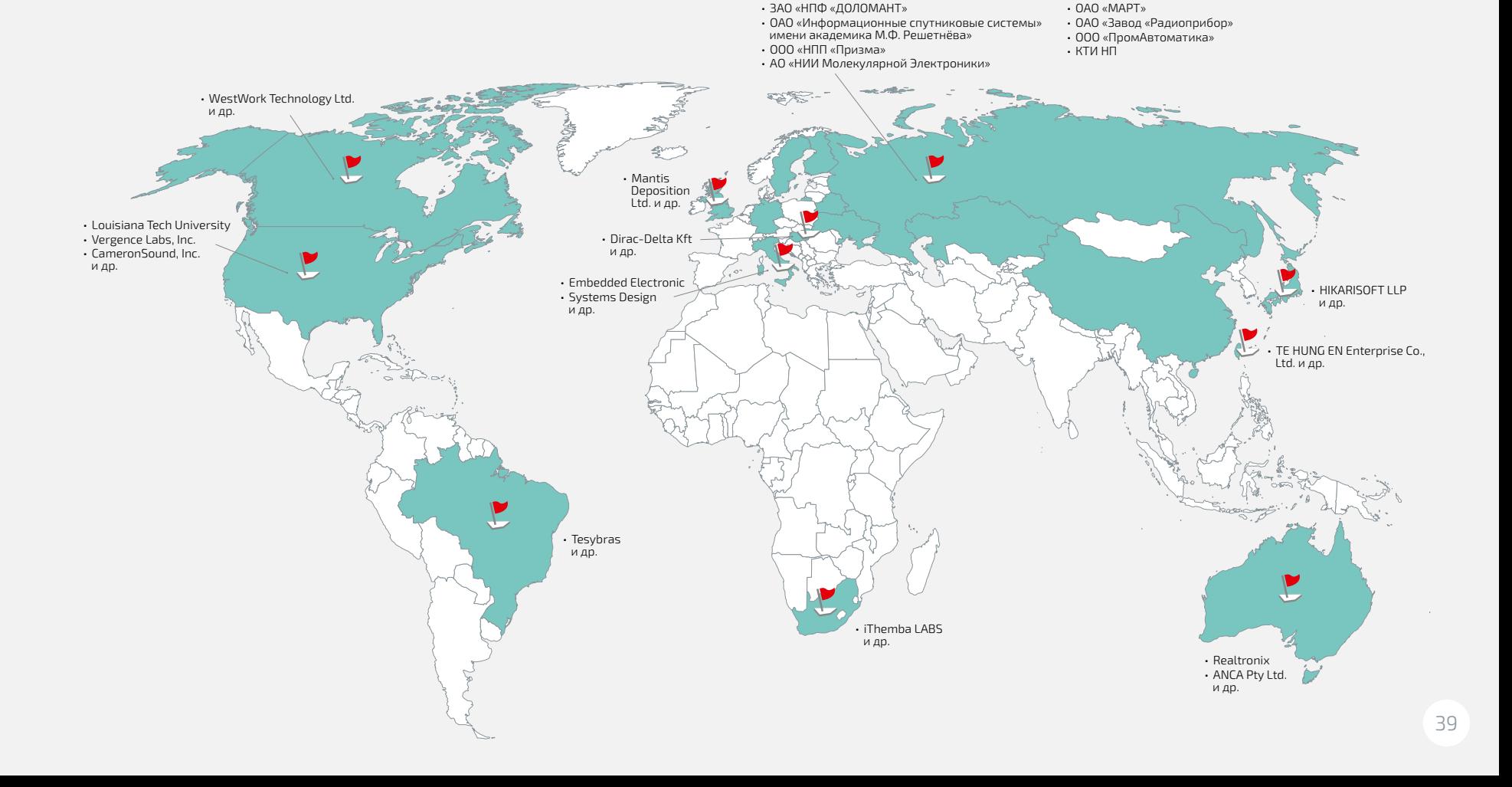

# Рекомендации пользователей

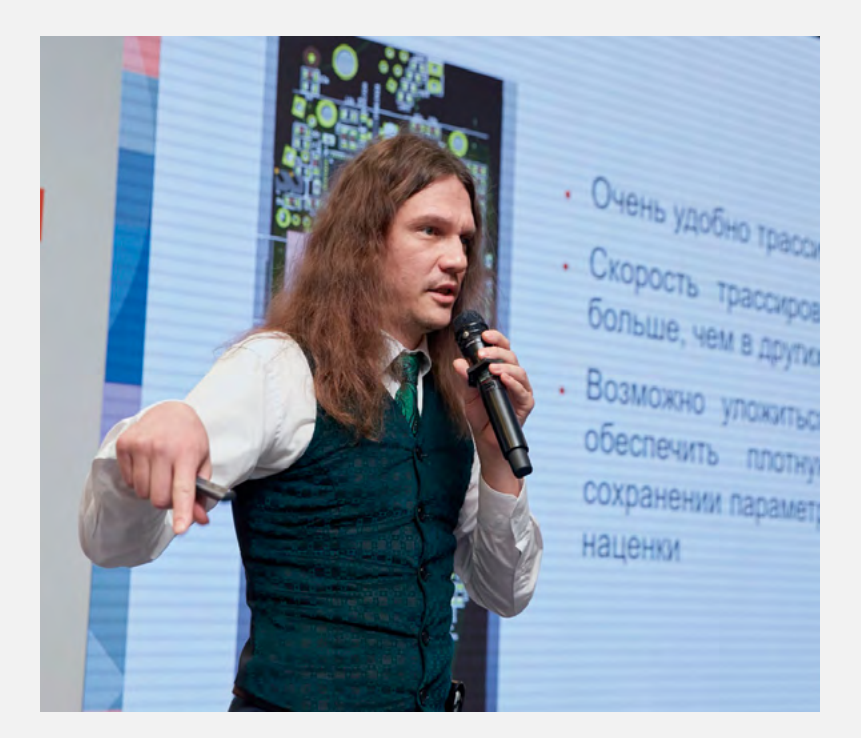

*Геннадий Круглов, разработчик аппаратного обеспечения Департамента перспективных разработок Яндекс.Технологии*

## ООО «ЯНДЕКС.ТЕХНОЛОГИИ»

# Яндекс

Автоматизация конструкторского проектирования, процесса трассировки и подготовки данных для производства при проектировании печатных плат для умной колонки Яндекс.Станция.

Яндекс — ведущая российская ИТ-компания. С 2018 года компания разрабатывает умного помощника – смарт-колонку Яндекс. Станция. Яндекс является поставщиком сервиса распознавания речи и функций управления, то есть сервисов. Яндекс.Станция умеет исполнять музыкальные произведения, показывать кино и отвечать на вопросы. Помощник «Алиса» может поставить будильник, установить таймер, рассказать про погоду и пробки, а также управлять умным домом.

#### **Delta Design TopoR, потому что:**

- **−** Удобно трассировать платы
- **−** Скорость трассировки в несколько раз выше, чем в других программах
- **−** Возможно уложиться в меньшее количество слоев и/или обеспечить плотную компоновку при сохранении параметров производства без наценки
- **−** Использование бессеточной трассировки в узких местах позволяет оптимизировать класс точности платы

«Скорость трассировки важна для быстрой модификации платы в случае замены компонентов, изменения их расположения, а также при изменении формы платы. При запуске продукта в производство проходит несколько итераций стыковки механического дизайна и расположения компонентов. С использованием Delta Design TopoR задача подвижки компонентов занимает от начала работы до отправки новых GERBER-ов всего 15 минут, и это не фигура речи!»

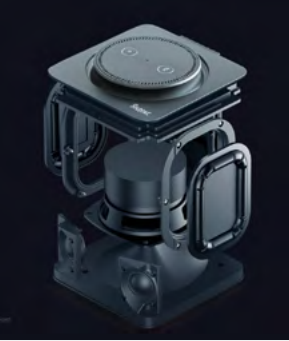

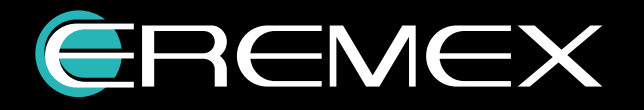

# Контакты

## ТЕЛЕФОН +7 (495) 232-18-64

ФАКС +7 (495) 234-06-40

E-MAIL INFO@EREMEX.RU

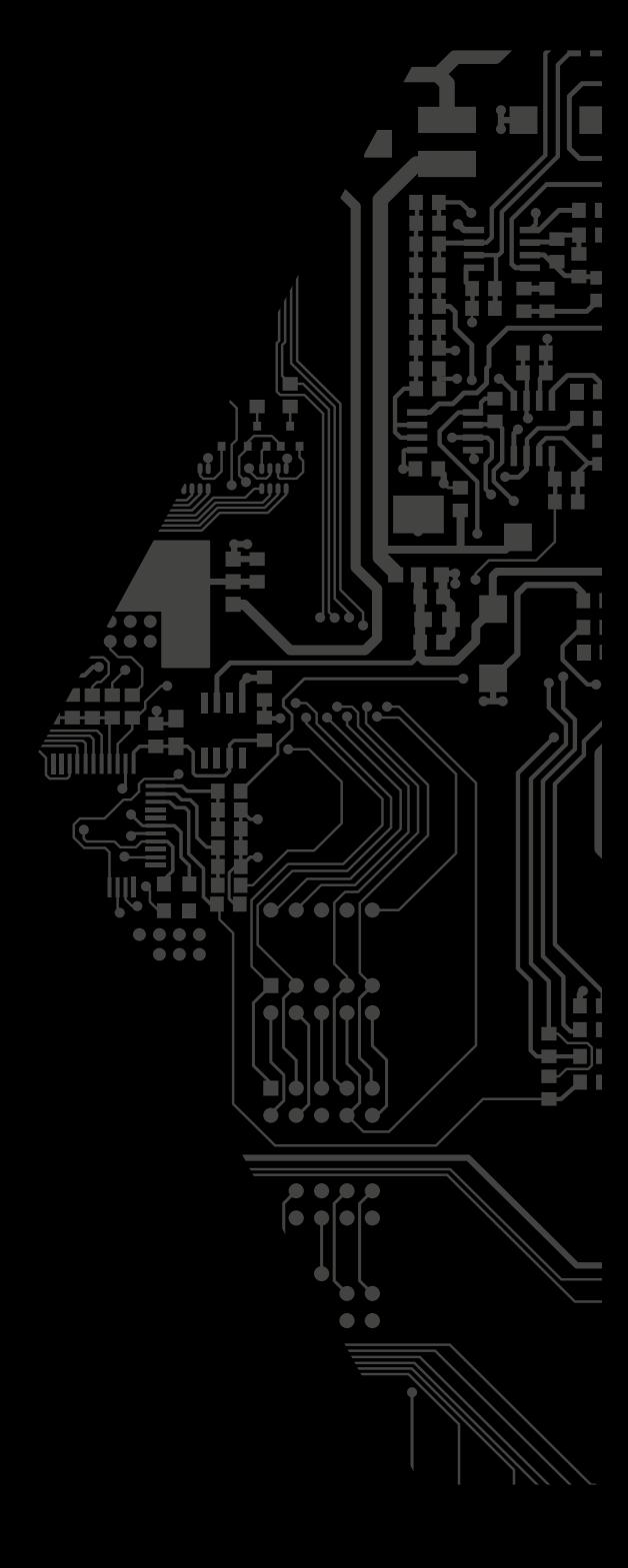

WWW.EREMEX.RU